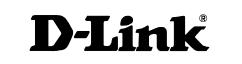

## **DES-3250G** Layer 2 Switch

### Command Line Interface Reference Manual

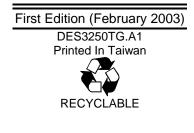

#### Wichtige Sicherheitshinweise

- 1. Bitte lesen Sie sich diese Hinweise sorgfältig durch.
- 2. Heben Sie diese Anleitung für den spätern Gebrauch auf.
- Vor jedem Reinigen ist das Gerät vom Stromnetz zu trennen. Vervenden Sie keine Flüssig- oder Aerosolreiniger. Am besten dient ein angefeuchtetes Tuch zur Reinigung.
- 4. Um eine Beschädigung des Gerätes zu vermeiden sollten Sie nur Zubehörteile verwenden, die vom Hersteller zugelassen sind.
- 5. Das Gerät is vor Feuchtigkeit zu schützen.
- Bei der Aufstellung des Gerätes ist auf sichern Stand zu achten. Ein Kippen oder Fallen könnte Verletzungen hervorrufen. Verwenden Sie nur sichere Standorte und beachten Sie die Aufstellhinweise des Herstellers.
- 7. Die Belüftungsöffnungen dienen zur Luftzirkulation die das Gerät vor Überhitzung schützt. Sorgen Sie dafür, daß diese Öffnungen nicht abgedeckt werden.
- 8. Beachten Sie beim Anschluß an das Stromnetz die Anschlußwerte.
- 9. Die Netzanschlußsteckdose muß aus Gründen der elektrischen Sicherheit einen Schutzleiterkontakt haben.
- 10. Verlegen Sie die Netzanschlußleitung so, daß niemand darüber fallen kann. Es sollete auch nichts auf der Leitung abgestellt werden.
- 11. Alle Hinweise und Warnungen die sich am Geräten befinden sind zu beachten.
- 12. Wird das Gerät über einen längeren Zeitraum nicht benutzt, sollten Sie es vom Stromnetz trennen. Somit wird im Falle einer Überspannung eine Beschädigung vermieden.
- Durch die Lüftungsöffnungen dürfen niemals Gegenstände oder Flüssigkeiten in das Gerät gelangen. Dies könnte einen Brand bzw. Elektrischen Schlag auslösen.
- 14. Öffnen Sie niemals das Gerät. Das Gerät darf aus Gründen der elektrischen Sicherheit nur von authorisiertem Servicepersonal geöffnet werden.
- 15. Wenn folgende Situationen auftreten ist das Gerät vom Stromnetz zu trennen und von einer qualifizierten Servicestelle zu überprüfen:
  - a Netzkabel oder Netzstecker sint beschädigt.
  - b Flüssigkeit ist in das Gerät eingedrungen.
  - c Das Gerät war Feuchtigkeit ausgesetzt.
  - d Wenn das Gerät nicht der Bedienungsanleitung ensprechend funktioniert oder Sie mit Hilfe dieser Anleitung keine Verbesserung erzielen.
  - e Das Gerät ist gefallen und/oder das Gehäuse ist beschädigt.
  - f Wenn das Gerät deutliche Anzeichen eines Defektes aufweist.
- 16. Bei Reparaturen dürfen nur Orginalersatzteile bzw. den Orginalteilen entsprechende Teile verwendet werden. Der Einsatz von ungeeigneten Ersatzteilen kann eine weitere Beschädigung hervorrufen.
- 17. Wenden Sie sich mit allen Fragen die Service und Repartur betreffen an Ihren Servicepartner. Somit stellen Sie die Betriebssicherheit des Gerätes sicher.

 Zum Netzanschluß dieses Gerätes ist eine geprüfte Leitung zu verwenden, Für einen Nennstrom bis 6A und einem Gerätegewicht größer 3kg ist eine Leitung nicht leichter als H05VV-F, 3G, 0.75mm2 einzusetzen.

#### WARRANTIES EXCLUSIVE

IF THE D-LINK PRODUCT DOES NOT OPERATE AS WARRANTED ABOVE, THE CUSTOMER'S SOLE REMEDY SHALL BE, AT D-LINK'S OPTION, REPAIR OR REPLACEMENT. THE FOREGOING WARRANTIES AND REMEDIES ARE EXCLUSIVE AND ARE IN LIEU OF ALL OTHER WARRANTIES, EXPRESSED OR IMPLIED, EITHER IN FACT OR BY OPERATION OF LAW, STATUTORY OR OTHERWISE, INCLUDING WARRANTIES OF MERCHANTABILITY AND FITNESS FOR A PARTICULAR PURPOSE. D-LINK NEITHER ASSUMES NOR AUTHORIZES ANY OTHER PERSON TO ASSUME FOR IT ANY OTHER LIABILITY IN CONNECTION WITH THE SALE, INSTALLATION MAINTENANCE OR USE OF D-LINK'S PRODUCTS

D-LINK SHALL NOT BE LIABLE UNDER THIS WARRANTY IF ITS TESTING AND EXAMINATION DISCLOSE THAT THE ALLEGED DEFECT IN THE PRODUCT DOES NOT EXIST OR WAS CAUSED BY THE CUSTOMER'S OR ANY THIRD PERSON'S MISUSE, NEGLECT, IMPROPER INSTALLATION OR TESTING, UNAUTHORIZED ATTEMPTS TO REPAIR, OR ANY OTHER CAUSE BEYOND THE RANGE OF THE INTENDED USE, OR BY ACCIDENT, FIRE, LIGHTNING OR OTHER HAZARD.

#### LIMITATION OF LIABILITY

IN NO EVENT WILL D-LINK BE LIABLE FOR ANY DAMAGES, INCLUDING LOSS OF DATA, LOSS OF PROFITS, COST OF COVER OR OTHER INCIDENTAL, CONSEQUENTIAL OR INDIRECT DAMAGES ARISING OUT THE INSTALLATION, MAINTENANCE, USE, PERFORMANCE, FAILURE OR INTERRUPTION OF A D-LINK PRODUCT, HOWEVER CAUSED AND ON ANY THEORY OF LIABILITY. THIS LIMITATION WILL APPLY EVEN IF D-LINK HAS BEEN ADVISED OF THE POSSIBILITY OF SUCH DAMAGE. IF YOU PURCHASED A D-LINK PRODUCT IN THE UNITED STATES, SOME STATES DO NOT ALLOW THE LIMITATION OR EXCLUSION OF LIABILITY FOR INCIDENTAL OR CONSEQUENTIAL DAMAGES, SO THE ABOVE LIMITATION MAY NOT APPLY TO YOU.

#### **Limited Warranty**

#### Hardware:

D-Link warrants each of its hardware products to be free from defects in workmanship and materials under normal use and service for a period commencing on the date of purchase from D-Link or its Authorized Reseller and extending for the length of time stipulated by the Authorized Reseller or D-Link Branch Office nearest to the place of purchase.

This Warranty applies on the condition that the product Registration Card is filled out and returned to a D-Link office within ninety (90) days of purchase. A list of D-Link offices is provided at the back of this manual, together with a copy of the Registration Card.

If the product proves defective within the applicable warranty period, D-Link will provide repair or replacement of the product. D-Link shall have the sole discretion whether to repair or replace, and replacement product may be new or reconditioned. Replacement product shall be of equivalent or better specifications, relative to the defective product, but need not be identical. Any product or part repaired by D-Link pursuant to this warranty shall have a warranty period of not less than 90 days, from date of such repair,

irrespective of any earlier expiration of original warranty period. When D-Link provides replacement, then the defective product becomes the property of D-Link.

Warranty service may be obtained by contacting a D-Link office within the applicable warranty period, and requesting a Return Material Authorization (RMA) number. If a Registration Card for the product in question has not been returned to D-Link, then a proof of purchase (such as a copy of the dated purchase invoice) must be provided. If Purchaser's circumstances require special handling of warranty correction, then at the time of requesting RMA number, Purchaser may also propose special procedure as may be suitable to the case.

After an RMA number is issued, the defective product must be packaged securely in the original or other suitable shipping package to ensure that it will not be damaged in transit, and the RMA number must be prominently marked on the outside of the package. The package must be mailed or otherwise shipped to D-Link with all costs of mailing/shipping/insurance prepaid. D-Link shall never be responsible for any software, firmware, information, or memory data of Purchaser contained in, stored on, or integrated with any product returned to D-Link pursuant to this warranty.

Any package returned to D-Link without an RMA number will be rejected and shipped back to Purchaser at Purchaser's expense, and D-Link reserves the right in such a case to levy a reasonable handling charge in addition mailing or shipping costs.

#### Software:

Warranty service for software products may be obtained by contacting a D-Link office within the applicable warranty period. A list of D-Link offices is provided at the back of this manual, together with a copy of the Registration Card. If a Registration Card for the product in question has not been returned to a D-Link office, then a proof of purchase (such as a copy of the dated purchase invoice) must be provided when requesting warranty service. The term "purchase" in this software warranty refers to the purchase transaction and resulting license to use such software.

D-Link warrants that its software products will perform in substantial conformance with the applicable product documentation provided by D-Link with such software product, for a period of ninety (90) days from the date of purchase from D-Link or its Authorized Reseller. D-Link warrants the magnetic media, on which D-Link provides its software product, against failure during the same warranty period. This warranty applies to purchased software, and to replacement software provided by D-Link pursuant to this warranty, but shall not apply to any update or replacement which may be provided for download via the Internet, or to any update which may otherwise be provided free of charge.

D-Link's sole obligation under this software warranty shall be to replace any defective software product with product which substantially conforms to D-Link's applicable product documentation. Purchaser assumes responsibility for the selection of appropriate application and system/platform software and associated reference materials. D-Link makes no warranty that its software products will work in combination with any hardware, or any application or system/platform software product provided by any third party, excepting only such products as are expressly represented, in D-Link's applicable product documentation as being compatible. D-Link's obligation under this warranty shall be a reasonable effort to provide compatibility, but D-Link shall have no obligation to provide compatibility when there is fault in the third-party hardware or software. D-Link makes no warranty that operation of its software products will be uninterrupted or

absolutely error-free, and no warranty that all defects in the software product, within or without the scope of D-Link's applicable product documentation, will be corrected.

#### **D-Link Offices for Registration and Warranty Service**

The product's Registration Card, provided at the back of this manual, must be sent to a D-Link office. To obtain an RMA number for warranty service as to a hardware product, or to obtain warranty service as to a software product, contact the D-Link office nearest you. An address/telephone/fax/e-mail/Web site list of D-Link offices is provided in the back of this manual.

#### **Trademarks**

Copyright ©2003 D-Link Corporation. Contents subject to change without prior notice. D-Link is a registered trademark of D-Link Corporation/D-Link Systems, Inc. All other trademarks belong to their respective proprietors.

#### **Copyright Statement**

No part of this publication may be reproduced in any form or by any means or used to make any derivative such as translation, transformation, or adaptation without permission from D-Link Corporation/D-Link Systems Inc., as stipulated by the United States Copyright Act of 1976.

#### **FCC Warning**

This equipment has been tested and found to comply with the limits for a Class A digital device, pursuant to Part 15 of the FCC Rules. These limits are designed to provide reasonable protection against harmful interference when the equipment is operated in a commercial environment. This equipment generates, uses, and can radiate radio frequency energy and, if not installed and used in accordance with this user's guide, may cause harmful interference to radio communications. Operation of this equipment in a residential area is likely to cause harmful interference in which case the user will be required to correct the interference at his own expense.

#### **CE Mark Warning**

This is a Class A product. In a domestic environment, this product may cause radio interference in which case the user may be required to take adequate measures.

#### **VCCI** Warning

注意

この装置は、情報処理装置等電波障害自主規制協議会(VCCI)の基準 に基づく第一種情報技術装置です。この装置を家庭環境で使用すると電波妨 害を引き起こすことがあります。この場合には使用者が適切な対策を講ずる よう要求されることがあります。

#### **BSMI** Warning

#### 警告使用者

這是甲類的資訊產品,在居住的環境中使用時,可能會造成射頻干擾,在這種情況下使用者會被要求採取某些適當的對策.

### Table of Contents

| Introduction                         |
|--------------------------------------|
| Using the Console CLI                |
| Command Syntax                       |
| Basic Switch Commands                |
| Switch Port Commands 49              |
| Network Management Commands 53       |
| Download/Upload Commands76           |
| Network Monitoring Commands 80       |
| Spanning Tree Commands 88            |
| Layer 2 Forwarding Database Commands |
| Broadcast Storm Control Commands 111 |
| QOS Commands 115                     |
| Port Mirroring Commands 134          |
| VLAN Commands 141                    |
| Link Aggregation Commands 155        |
| IP Interface Commands 163            |
| IGMP Snooping Commands 167           |

ix

| Routing Table Commands   | 181 |
|--------------------------|-----|
| Command History List     | 185 |
| Technical Specifications | 191 |
| Switch System Messages   | 194 |

x

## INTRODUCTION

The switch can be managed through the switch's serial port, Telnet, or the Web-based management agent. The Command Line Interface (CLI) can be used to configure and manage the switch via the serial port or Telnet interfaces.

This manual provides a reference for all of the commands contained in the CLI. Configuration and management of the switch via the Web-based management agent is discussed in the User's Guide.

#### Accessing the Switch via the Serial Port

The switch's serial port's default settings are as follows:

- 9600 baud
- no parity
- 8 data bits
- 1 stop bit

A computer running a terminal emulation program capable of emulating a VT-100/ANSI terminal and a serial port configured as above is then connected to the switch's serial port via an RS-232 DB-9 cable.

With the serial port properly connected to a management computer, the following screen should be visible. If this screen does not appear, try pressing Ctrl+R to refresh the console screen.

D-Link DES-3250 Ethernet Switch Command Line Interface Firmware: Build 1.00.022 Copyright(C) 2000-2003 Corporation. All rights reserved. UserName:

#### Figure 1-1. Initial Console screen.

There is no initial username or password. Just press the **Enter** key twice to display the CLI input cursor – **local**>. This is the command line where all commands are input.

#### Setting the Switch's IP Address

Each Switch must be assigned its own IP Address, which is used for communication with an SNMP network manager or other TCP/IP application (for example BOOTP, TFTP). The switch's default IP address is 10.90.90.90. You can change the default Switch IP address to meet the specification of your networking address scheme.

The switch is also assigned a unique MAC address by the factory. This MAC address cannot be changed, and can be found from the initial boot console screen – shown below.

|                                    | Boot Procedure                         |                 |       | 1.00.001 |
|------------------------------------|----------------------------------------|-----------------|-------|----------|
| I/V Version : 0Al                  | Power On Self Test                     |                 | 188 % |          |
|                                    | MAC Address : 00-<br>H/V Version : 0A1 | 01-02-03-04-00  |       |          |
| 'lease wait, loading Runtime image | Please wait, loadin                    | g Runtime image |       |          |
|                                    |                                        |                 |       |          |
|                                    |                                        |                 |       |          |
|                                    |                                        |                 |       |          |
|                                    |                                        |                 |       |          |
|                                    |                                        |                 |       |          |
|                                    |                                        |                 |       |          |
|                                    |                                        |                 |       |          |

Figure 1-2. Boot Screen

The switch's MAC address can also be found from the Web management program on the Switch Information (Basic Settings) window on the Configuration menu.

The IP address for the switch must be set before it can be managed with the Web-based manager. The switch IP address can be automatically set using BOOTP or DHCP protocols, in which case the actual address assigned to the switch must be known.

The IP address may be set using the Command Line Interface (CLI) over the console serial port as follows:

1. Starting at the command line prompt, enter the commands config ipif System ipaddress xxx.xxx.xxx/yyy.yyy.yyy. Where the x's

represent the IP address to be assigned to the IP interface named **System** and the **y**'s represent the corresponding subnet mask.

**2.** Alternatively, you can enter **config ipif System ipaddress xxx.xxx.xxx/z**. Where the **x**'s represent the IP address to be assigned to the IP interface named **System** and the **z** represents the corresponding number of subnets in CIDR notation.

The IP interface named **System** on the switch can be assigned an IP address and subnet mask which can then be used to connect a management station to the switch's Telnet or Webbased management agent.

| D-Link DES-3250 Ethernet Switch Command Line Interface                                                                                                    |
|----------------------------------------------------------------------------------------------------|
| Firmware: Build 1.00.022<br>Copyright(C) 2000-2003 Corporation. All rights reserved.<br>UserName:<br>PassWord:<br>local>config ipif System ipaddress 10.24.22.5/255.0.0.0<br>Command: config ipif System ipaddress 10.24.22.5/8 |
| Success.                                                                                                    |
| local>_                                                                                                    |
|                                                                                                    |
|                                                                                                    |
|                                                                                                    |
|                                                                                                    |
|                                                                                                    |

#### Figure 1-3. Assigning the Switch an IP Address

In the above example, the switch was assigned an IP address of 10.24.22.5 with a subnet mask of 255.0.0.0. The system message **Success** indicates that the command was executed successfully. The switch can now be configured and managed

via Telnet and the CLI or via the Web-based management agent using the above IP address to connect to the switch.

## USING THE CONSOLE CLI

The DES-3250TG supports a console management interface that allows the user to connect to the switch's management agent via a serial port and a terminal or a computer running a terminal emulation program. The console can also be used over the network using the TCP/IP Telnet protocol. The console program can be used to configure the switch to use an SNMP-based network management software over the network.

This chapter describes how to use the console interface to access the switch, change its settings, and monitor its operation.

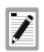

Switch configuration settings are saved to nonvolatile RAM using *save* command. The current configuration will then be retained in the switch's NV-RAM, and reloaded when the switch is rebooted. If the switch is rebooted without using the save command, the last configuration saved to NV-RAM will be loaded.

#### **Connecting to the Switch**

The console interface is used by connecting the Switch to a VT100-compatible terminal or a computer running an ordinary

terminal emulator program (e.g., the **HyperTerminal** program included with the Windows operating system) using an RS-232C serial cable. Your terminal parameters will need to be set to:

- VT-100/ANSI compatible
- 9,600 baud
- 8 data bits
- No parity
- One stop bit
- No flow control

You can also access the same functions over a Telnet interface. Once you have set an IP address for your Switch, you can use a Telnet program (in VT-100 compatible terminal mode) to access and control the Switch. All of the screens are identical, whether accessed from the console port or from a Telnet interface.

After the switch reboots and you have logged in, the console looks like this:

D-Link DES-3250 Ethernet Switch Command Line Interface Firmware: Build 1.00.022 Copyright(C) 2000-2003 Corporation. All rights reserved. UserName:

Figure 2-1. Initial Console Screen

Commands are entered at the command prompt, **local**>.

There are a number of helpful features included in the CLI. Entering the **?** command will display a list of all of the top-level commands.

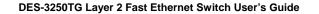

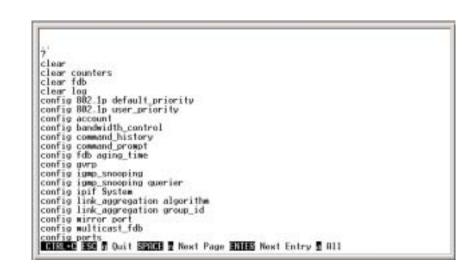

Figure 2-2. The ? Command

The **dir** command has the same function as the **?** command.

When you enter a command without its required parameters, the CLI will prompt you with a **Next possible completions:** message.

Alternatively, if you hit the **Tab** key immediately after you have entered a command, the CLI will display all the next available parameters sequentially.

local>config account Command: config account Next possible completions: (username> local>

#### Figure 2-3. Example Command Parameter Help

In this case, the command **config account** was entered with the parameter **<username>**. The CLI will then prompt you to enter the **<username>** with the message, **Next possible completions:**. Every command in the CLI has this feature, and complex commands have several layers of parameter prompting.

To re-enter the previous command at the command prompt, press the up arrow cursor key. The previous command will appear at the command prompt.

#### Figure 2-4. Using the Up Arrow to Re-enter a Command

In the above example, the command **config account** was entered without the required parameter **<username>**, the CLI returned the **Next possible completions: <username>** prompt. The up arrow cursor control key was pressed to re-enter the previous command (**config account**) at the command prompt. Now the appropriate User name can be entered and the **config account** command re-executed.

All commands in the CLI function in this way. In addition, the syntax of the help prompts are the same as presented in this manual – angle brackets < > indicate a numerical value or character string, braces { } indicate optional parameters or a choice of parameters, and brackets [ ] indicate required parameters.

If a command is entered that is unrecognized by the CLI, the top-level commands will be displayed under the **Available commands:** prompt.

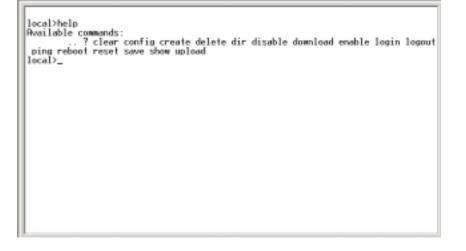

#### Figure 2-5. The Available Commands Prompt

The top-level commands consist of commands like **show** or **config**. Most of these commands require one or more parameters to narrow the top-level command. This is equivalent to **show** what? or **config** what? Where the what? is the next parameter.

For example, if you enter the **show** command with no additional parameters, the CLI will then display all of the possible next parameters.

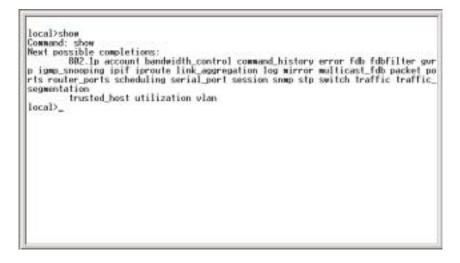

Figure 2-6. Next possible completions: Show Command

In the above example, all of the possible next parameters for the **show** command are displayed. At the next command prompt, the up arrow was used to re-enter the **show** command, followed by the **account** parameter. The CLI then displays the user accounts configured on the switch.

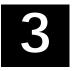

## COMMAND SYNTAX

The following symbols are used to describe how command entries are made and values and arguments are specified in this manual. The online help contained in the CLI and available through the console interface uses the same syntax.

| <angle brack<="" th=""><th>kets&gt;</th></angle> | kets>                                                                                                    |
|--------------------------------------------------|----------------------------------------------------------------------------------------------------|
| Purpose                                          | Encloses a variable or value that must be specified.                                                                                                    |
| Syntax                                           | create ipif <ipif_name> vlan<br/><vlan_name> ipaddress<br/><network_address></network_address></vlan_name></ipif_name>                                                                                                    |
| Description                                      | In the above syntax example, you must<br>supply an IP interface name in the<br><ipif_name> space, a VLAN name in the<br/><vlan_name> space, and the network<br/>address in the <network_address> space.<br/>Do not type the angle brackets.</network_address></vlan_name></ipif_name> |
| Example<br>Command                               | create ipif Engineering vlan Design<br>ipaddress 10.24.22.5/255.0.0.0                                                                                                    |

| [square brackets]  |                                                                                                    |  |
|--------------------|----------------------------------------------------------------------------------------------------|--|
| Purpose            | Encloses a required value or set of required<br>arguments. One or more values or<br>arguments can be specified.                                |  |
| Syntax             | create account [admin/user]                                                                                                    |  |
| Description        | In the above syntax example, you must<br>specify either an admin or a user level<br>account to be created. Do not type the<br>square brackets. |  |
| Example<br>Command | create account admin                                                                                                    |  |

| /slash             |                                                                                                    |
|--------------------|----------------------------------------------------------------------------------------------------|
| Purpose            | Separates two or more mutually exclusive items in a list – one of which must be entered.                                   |
| Syntax             | show snmp [community/trap receiver]                                                                                        |
| Description        | In the above syntax example, you must<br>specify either community, trap receiver, or<br>detail. Do not type the backslash. |
| Example<br>Command | show snmp community                                                                                                    |

| {braces}           |                                                                                                    |
|--------------------|----------------------------------------------------------------------------------------------------|
| Purpose            | Encloses an optional value or set of optional arguments.                                                                                                    |
| Syntax             | config igmp [ <ipif_name>/all] {version<br/><value>/query_interval<br/><sec>/max_response_time <sec>/<br/>robustness_variable<br/><value>/last_member_query_interval<br/><value>/state [enabled/disabled]}</value></value></sec></sec></value></ipif_name>                                                                                                    |
| Description        | In the above syntax example, you must<br>choose to enter an IP interface name in the<br><ipif_name> space or all, but version<br/><value>, query_interval <sec>,<br/>max_response_time <sec>,<br/>robustness_variable <value>,<br/>last_member_query_interval <value>, and<br/>state [enabled/disabled] are all optional<br/>arguments. You can specify any or all of<br/>the arguments contained by braces. Do not<br/>type the braces.</value></value></sec></sec></value></ipif_name> |
| Example<br>command | config igmp all version 2                                                                                                    |

| Line Editing Key Usage |                                                                                                    |
|------------------------|----------------------------------------------------------------------------------------------------|
| Delete                 | Deletes character under the cursor and<br>then shifts the remaining characters in the<br>line to the left. |

| Backspace          | Deletes the character to the left of the<br>cursor and shifts the remaining characters<br>in the line to the left.                       |
|--------------------|----------------------------------------------------------------------------------------------------|
| Insert             | Can be toggled on or off. When toggled on, inserts text at the current cursor position and shifts the remainder of the line to the left. |
| Left Arrow         | Moves the cursor to the left.                                                                                                    |
| <b>Right Arrow</b> | Moves the cursor to the right.                                                                                                    |
| Tab                | Shifts the cursor to the next field to the left.                                                                                         |
| Multipl            | e Page Display Control Keys                                                                                                    |
| Space              | Displays the next page.                                                                                                    |
| CTRL+c             | Stops the display of remaining pages when<br>multiple pages are to be displayed.                                                         |
| ESC                | Stops the display of remaining pages when<br>multiple pages are to be displayed.                                                         |
| n                  | Displays the next page.                                                                                                    |
| р                  | Displays the previous page.                                                                                                    |
| q                  | Stops the display of remaining pages when<br>multiple pages are to be displayed.                                                         |
| r                  | Refreshes the pages currently displaying.                                                                                                |

| Line Editing | Key Usage                                                   |
|--------------|-------------------------------------------------------------|
| а            | Displays the remaining pages without pausing between pages. |
| Enter        | Displays the next line or table entry.                      |

## BASIC SWITCH COMMANDS

The basic switch commands in the Command Line Interface (CLI) are listed (along with the appropriate parameters) in the following table.

| Command            | Parameters                                                                                               |
|--------------------|----------------------------------------------------------------------------------------------------|
| create account     | [admin/user]<br><username></username>                                                                    |
| config account     | <username></username>                                                                                    |
| show account       |                                                                                                    |
| delete account     |                                                                                                    |
| show session       |                                                                                                    |
| show switch        |                                                                                                    |
| show serial_port   |                                                                                                    |
| config serial_port | baud_rate [9600/19200/38400/115200]<br>auto_logout [never/2_minutes/5_minutes<br>/10_minutes/15_minutes] |
| enable clipaging   |                                                                                                    |
| disable clipaging  |                                                                                                    |
| enable telnet      | <tcp_port_number></tcp_port_number>                                                                      |
| disable telnet     |                                                                                                    |
| enable web         | <tcp_port_number></tcp_port_number>                                                                      |

| Command     | Parameters      |
|-------------|-----------------|
| disable web |                 |
| save        |                 |
| reboot      |                 |
| reset       | {config/system} |
| login       |                 |
| logout      |                 |

Each command is listed, in detail, in the following sections.

| Purpose      | Used to create user accounts                                                                                                    |
|--------------|----------------------------------------------------------------------------------------------------|
| Syntax       | create [admin/user] <username></username>                                                                                                    |
| Description  | The create account command is used to<br>create user accounts that consist of a<br>username of 1 to 15 characters and a<br>password of 0 to 15 characters. Up to 8<br>user accounts can be created. |
| Parameters   | Admin <username></username>                                                                                                    |
|              | User <username></username>                                                                                                    |
| Restrictions | Only Administrator-level users can issue this command.                                                                                                    |
|              | Usernames can be between 1 and 15 characters.                                                                                                    |
|              | Passwords can be between 0 and 15                                                                                                    |
|              |                                                                                                    |
|              | 30                                                                                                    |

#### create account

characters.

Example Usage:

To create an administrator-level user account with the username "dlink".

local>create account admin dlink Command: create account admin dlink

Enter a case-sensitive new password:\*\*\*\* Enter the new password again for confirmation:\*\*\*\* Success.

local>

| Description The                                  | ig account <username></username>                                                                      |
|--------------------------------------------------|----------------------------------------------------------------------------------------------------|
| -                                                |                                                                                                    |
|                                                  | config account command configures a<br>account that has been created using<br>create account command. |
| Parameters <use< td=""><td>rname&gt;</td></use<> | rname>                                                                                                |
| 5                                                | Administrator-level users can issue command.                                                          |

| config account           |     |    |         |    |     |    |
|--------------------------|-----|----|---------|----|-----|----|
| Usernames<br>characters. | can | be | between | 1  | and | 15 |
| Passwords characters.    | can | be | e betwe | en | 0   | 15 |

Example Usage:

To configure the user password of "dlink" account:

local>config account dlink Command: config account dlink

Enter a old password:\*\*\*\* Enter a case-sensitive new password:\*\*\*\* Enter the new password again for confirmation:\*\*\*\* Success.

| 002 | 5 |
|-----|---|
| oca |   |

| Purpose     | Used to display user accounts                                                                                |
|-------------|----------------------------------------------------------------------------------------------------|
| Syntax      | show account                                                                                                 |
| Description | Displays all user accounts created on the switch. Up to 8 user accounts can exist on the switch at one time. |
| Parameters  | none.                                                                                                    |
|             | 11011€.                                                                                                    |
|             | 32                                                                                                    |

#### show account

Restrictions none.

Example Usage:

To display the accounts which have been created:

#### local>show account Command: show account

| Current Accou | nts:         |
|---------------|--------------|
| Username      | Access Level |
|               |              |
| dlink         | Admin        |
| local>        |              |

| delete acco  | ount                                                                                                    |
|--------------|----------------------------------------------------------------------------------------------------|
| Purpose      | Used to delete an existing user account                                                                   |
| Syntax       | delete account <username></username>                                                                      |
| Description  | The delete account command deletes a user account that has been created using the create account command. |
| Parameters   | <username></username>                                                                                     |
| Restrictions | Only Administrator-level users can issue this command.                                                    |

Example Usage:

To delete the user account "System":

local>delete account System Command: delete account System

Success.

local>

| show sessi   | on                                                                                                  |
|--------------|----------------------------------------------------------------------------------------------------|
| Purpose      | Used to display a list of currently logged-in users.                                                |
| Syntax       | show session                                                                                        |
| Description  | This command displays a list of all the users that are logged-in at the time the command is issued. |
| Parameters   | none                                                                                                |
| Restrictions | none.                                                                                               |

Example Usage:

To display the way that the users logged in:

|                                    | טו | Live Time | From        | Level | Name      |
|------------------------------------|----|-----------|-------------|-------|-----------|
| 8 0:17:16.2 Serial Port 4 Anonymou | 8  | 0:17:16.2 | Serial Port | 4     | Anonymous |
| 8 0:17:16.2 Serial Port 4 Anonymou | 8  | 0:17:16.2 | Serial Port | 4     | Anonymou  |
| · ·····,                           | -  |           |             |       |           |
|                                    |    |           |             |       |           |
|                                    |    |           |             |       |           |
|                                    |    |           |             |       |           |
|                                    |    |           |             |       |           |

| show switc   | h                                                   |
|--------------|-----------------------------------------------------|
| Purpose      | Used to display information about the switch.       |
| Syntax       | show switch                                         |
| Description  | This command displays information about the switch. |
| Parameters   | none.                                               |
| Restrictions | none.                                               |

Example Usage:

To display the switch information:

| local>show switch |                                 |
|-------------------|---------------------------------|
| Command: show s   | witch                           |
| Device Type       | : DES-3250 Fast-Ethernet Switch |
| Ext. Ports        | : 1000TX + 1000TX               |
| MAC Address       | : 00-01-02-03-04-00             |
| IP Address        | : 10.90.90.90 (Manual)          |
| VLAN Name         | : default                       |
| Subnet Mask       | : 255.0.0.0                     |
| Default Gateway   | : 0.0.0.0                       |
| Boot PROM Version | n : Build 1.00.001              |
| Firmware Version  | : Build 1.00.024                |
| Hardware Version  | : 0A1                           |
| System Name       | :                               |
| System Location   | :                               |
| System Contact    | :                               |
| Spanning Tree     | : Disabled                      |
|                   | Disabled                        |

| IGMP Snooping | : Disabled         |
|---------------|--------------------|
| TELNET        | : Enabled (TCP 23) |
| WEB           | : Enabled (TCP 80) |
| RMON          | : Disabled         |
| local>        |                    |

| show serial_port |                                                         |  |
|------------------|---------------------------------------------------------|--|
| Purpose          | Used to display the current serial port settings.       |  |
| Syntax           | show serial_port                                        |  |
| Description      | This command displays the current serial port settings. |  |
| Parameters       | none.                                                   |  |
| Restrictions     | none                                                    |  |

Example Usage:

local>

To display the serial port setting:

local>show serial\_port Command: show serial\_port Baud Rate : 9600 Data Bits : 8 Parity Bits : None Stop Bits : 1 Auto-Logout : 10 mins

| DES-3250TG Layer 2 Fas | st Ethernet Switch User's G | uide |  |
|------------------------|-----------------------------|------|--|
|                        |                             |      |  |
|                        |                             |      |  |
|                        |                             |      |  |
|                        |                             |      |  |
|                        |                             |      |  |
|                        |                             |      |  |
|                        |                             |      |  |
|                        |                             |      |  |
|                        |                             |      |  |
|                        |                             |      |  |
|                        |                             |      |  |
|                        |                             |      |  |
|                        |                             |      |  |
|                        |                             |      |  |
|                        |                             |      |  |
|                        |                             |      |  |
|                        |                             |      |  |
|                        |                             |      |  |
|                        | 37                          |      |  |

| Purpose        | Used to configure the serial port.                                                                                                  |
|----------------|----------------------------------------------------------------------------------------------------|
| Syntax         | config serial_port<br>{baud_rate[9600/19200/38400/115200]/auto<br>_logout<br>[never/2_minutes/5_minutes/10_minutes/<br>15_minutes]} |
| Description    | This command is used to configure the serial port's baud rate and auto logout settings.                                             |
| Parameter<br>s | [9600/19200/38400/115200] – The serial bit rate that will be used to communicate with the management host.                          |
|                | never – No time limit on the length of time the console can be open with no user input.                                             |
|                | 2_minutes – The console will log out the current user if there is no user input for 2 minutes.                                      |
|                | 5_minutes – The console will log out the current user if there is no user input for 5 minutes.                                      |
|                | 10_minutes – The console will log out the current user if there is no user input for 10 minutes.                                    |
|                | 15_minutes – The console will log out the current user if there is no user input for 15 minutes.                                    |
| Restrictions   | Only administrator-level users can issue this command.                                                                              |
|                |                                                                                                    |
|                | 38                                                                                                    |

Example Usage:

To configure baud rate:

local>config serial\_port baud\_rate 9600 Command: config serial\_port baud\_rate 9600

Success.

| Purpose        | Used to pause the scrolling of the console<br>screen when the show command displays<br>more than one page.                                                                                                    |
|----------------|----------------------------------------------------------------------------------------------------|
| Syntax         | enable clipaging                                                                                                    |
| Description    | This command is used when issuing the<br>show command will cause the console<br>screen to rapidly scroll through several<br>pages. This command will cause the<br>console to pause at the end of each page.<br>The default setting is enabled. |
| Parameters     | none.                                                                                                    |
| Restrictions   | Only administrator-level users can issue this command.                                                                                                    |
| Example Usage: |                                                                                                    |

To enable pausing of the screen display when show command output reaches the end of the page:

local>enable clipaging Command: enable clipaging

Success.

local>

| disable clipa | aging                                                                                                    |
|---------------|----------------------------------------------------------------------------------------------------|
| Purpose       | Used to disable the pausing of the console<br>screen scrolling at the end of each page<br>when the show command would display<br>more than one screen of information.          |
| Syntax        | disable clipaging                                                                                                    |
| Description   | This command is used to disable the<br>pausing of the console screen at the end of<br>each page when the show command would<br>display more than one screen of<br>information. |
| Parameters    | none.                                                                                                    |
| Restrictions  | Only administrator-level users can issue this command.                                                                                                    |

Example Usage:

To disable pausing of the screen display when show command output reaches the end of the page:

local>disable clipaging Command: disable clipaging

Success.

local>

| enable teln  | et                                                                                                    |
|--------------|----------------------------------------------------------------------------------------------------|
| Purpose      | Used to enable communication with and management of the switch using the Telnet protocol.                                                                                     |
| Syntax       | enable telnet <tcp_port_number></tcp_port_number>                                                                                                    |
| Description  | This command is used to enable the Telnet<br>protocol on the switch. The user can<br>specify the TCP or UDP port number the<br>switch will use to listen for Telnet requests. |
| Parameters   | <tcp_port_number> – The TCP port<br/>number. TCP ports are numbered between<br/>1 and 65535. The "well-known" TCP port<br/>for the Telnet protocol is 23.</tcp_port_number>   |
| Restrictions | Only administrator-level users can issue this command.                                                                                                    |

Example Usage:

To enable Telnet and configure port number:

local>enable telnet 23 Command: enable telnet 23

Success.

local>

| disable teln | et                                                                 |
|--------------|--------------------------------------------------------------------|
| Purpose      | Used to disable the Telnet protocol on the switch.                 |
| Syntax       | disable telnet                                                     |
| Description  | This command is used to disable the Telnet protocol on the switch. |
| Parameters   | none.                                                              |
| Restrictions | Only administrator-level users can issue this command.             |

Example Usage:

To disable the Telnet protocol on the switch:

local>disable telnet Command: disable telnet

Success.

local>

enable web

| enable web   |                                                                                                    |
|--------------|----------------------------------------------------------------------------------------------------|
| Purpose      | Used to enable the HTTP-based management software on the switch.                                                                                                    |
| Syntax       | enable web <tcp_port_number></tcp_port_number>                                                                                                    |
| Description  | This command is used to enable the Web-<br>based management software on the switch.<br>The user can specify the TCP port number<br>the switch will use to listen for Telnet<br>requests. |
| Parameters   | <tcp_port_number> – The TCP port<br/>number. TCP ports are numbered between<br/>1 and 65535. The "well-known" port for the<br/>Web-based management software is 80.</tcp_port_number>    |
| Restrictions | Only administrator-level users can issue this command.                                                                                                    |

Example Usage:

To enable HTTP and configure port number:

local>enable web 80 Command: enable web 80

Success.

local>

disable web

| disable web  |                                                                        |  |
|--------------|------------------------------------------------------------------------|--|
| Purpose      | Used to disable the HTTP-based management software on the switch.      |  |
| Syntax       | disable web                                                            |  |
| Description  | This command disables the Web-based management software on the switch. |  |
| Parameters   | none.                                                                  |  |
| Restrictions | Only administrator-level users can issue this command.                 |  |

Example Usage:

To disable HTTP:

| local>disable web    |  |
|----------------------|--|
| Command: disable web |  |
| Success.             |  |
| local>               |  |

| <b>Save</b><br>Purpose | Used to save changes in the switch's configuration to non-volatile RAM.               |  |
|------------------------|---------------------------------------------------------------------------------------|--|
| Syntax                 | Save                                                                                  |  |
| Description            | This command is used to enter the current switch configuration into non-volatile RAM. |  |
|                        | 44                                                                                    |  |

| save         | The saved switch configuration will be<br>loaded into the switch's memory each time<br>the switch is restarted. |  |
|--------------|----------------------------------------------------------------------------------------------------|--|
| Parameters   | none.                                                                                                    |  |
| Restrictions | Only administrator-level users can issue this command.                                                          |  |

#### Example Usage:

To save the switch's current configuration to non-volatile RAM:

local>save Command: save

Saving all settings to NV-RAM... 100% done. local>

| Purpose      | Used to restart the switch.                 |  |
|--------------|---------------------------------------------|--|
| Syntax       | reboot                                      |  |
| Description  | This command is used to restart the switch. |  |
| Parameters   | none.                                       |  |
| Restrictions | none.                                       |  |

Example Usage:

To restart the switch:

local>reboot Command: reboot

Are you sure want to proceed with the system reboot? (y/n)

Please wait, the switch is rebooting...

| Purpose     | Used to reset the switch to the factory default settings.                                                                                                    |  |
|-------------|----------------------------------------------------------------------------------------------------|--|
| Syntax      | reset {config/system}                                                                                                    |  |
| Description | This command is used to restore the switch's configuration to the default settings assigned from the factory.                                                                                    |  |
| Parameters  | config – If config is specified, all of the<br>factory default settings are restored on the<br>switch except for the IP address, user<br>accounts, and the switch history log.                   |  |
|             | system – If system is specified all of the factory default settings are restored on the switch.                                                                                                  |  |
|             | If no parameter specified, the switch's<br>current IP address, user accounts, and<br>switch history log are retained. All other<br>parameters are restored to their factory<br>default settings. |  |
|             |                                                                                                    |  |
|             | 46                                                                                                    |  |

## reset

Restrictions Only administrator-level users can issue this command.

Example Usage:

To restore all of the switch's parameters to their default values:

local>reset config Command: reset config

Success.

local>

| Purpose      | Used to log in a user to the switch's console.                                                                       |  |
|--------------|----------------------------------------------------------------------------------------------------|--|
| Syntax       | login                                                                                                    |  |
| Description  | This command is used to initiate the login<br>procedure. The user will be prompted for<br>his Username and Password. |  |
| Parameters   | none.                                                                                                    |  |
| Restrictions | none.                                                                                                    |  |

Example Usage:

To initiate the login procedure:

local>login Command: login

UserName:

| logout       |                                                                             |
|--------------|-----------------------------------------------------------------------------|
| Purpose      | Used to log out a user from the switch's console.                           |
| Syntax       | logout                                                                      |
| Description  | This command terminates the current user's session on the switch's console. |
| Parameters   | none.                                                                       |
| Restrictions | none.                                                                       |

Example Usage:

To terminate the current user's console session:

local>logout

# 5

# Switch Port Commands

The switch port commands in the Command Line Interface (CLI) are listed (along with the appropriate parameters) in the following table.

| Command      | Parameters                                                                                                    |
|--------------|----------------------------------------------------------------------------------------------------|
| config ports | <portlist all=""><br/>speed<br/>[auto/10_half/10_full/100_half/100_full/<br/>1000_half/1000_full]<br/>learning [enabled/disabled]<br/>state [enabled/disabled]</portlist> |
| show ports   | <portlist all=""></portlist>                                                                                                    |

Each command is listed, in detail, in the following sections.

| e the sv | witch's | Ethernet | port |
|----------|---------|----------|------|
|          |         |          |      |
|          |         |          |      |
| )        |         |          |      |
| 9        | 9       | 9        | 9    |

| Syntax      | config ports [ <portlist all="">] {speed</portlist>                                                                                                    |  |
|-------------|----------------------------------------------------------------------------------------------------|--|
|             | [auto/10_half/10_full/100_half/100_full/<br>1000_half/1000_full]                                                                                                    |  |
|             | learning [enabled/disabled]                                                                                                    |  |
|             | state [enabled/disabled]}                                                                                                    |  |
| Description | This command allows for the configuration of<br>the switch's Ethernet ports. Only the ports<br>listed in the <portlist> will be affected.</portlist>                                                                                                    |  |
| Parameters  | all – Displays all ports on the switch to be configured.                                                                                                    |  |
|             | portlist – Specifies a range of ports to be<br>configured. The port list is specified by listing<br>the beginning port number and the highest port<br>number of the range. The beginning and end of<br>the port list range are separated by a dash. For<br>example, 3 would specify port 3. 4 specifies port<br>4. 3-4 specifies all of the ports between port 3<br>and port 4 – in numerical order. |  |
|             | auto – Enables auto-negotiation for the specified range of ports.                                                                                                    |  |
|             | [10/100/1000] – Configures the speed in Mbps for the specified range of ports.                                                                                                    |  |
|             | [half/full] – Configures the specified range of ports as either full- or half-duplex.                                                                                                    |  |
|             | learning [enabled/disabled] – Enables or<br>disables the MAC address learning on the                                                                                                    |  |
|             | 50                                                                                                    |  |

| config po                                                                                | specified range of ports.                                                    |  |  |
|------------------------------------------------------------------------------------------|------------------------------------------------------------------------------|--|--|
|                                                                                          | state [enabled/disabled] – Enables or disables the specified range of ports. |  |  |
| Restrictions                                                                             | Only administrator-level users can issue this command.                       |  |  |
| Example Usage:                                                                           |                                                                              |  |  |
| To configure the speed of port 3 to be 10 Mbps, full duplex, learning and state enabled: |                                                                              |  |  |
| <b>local</b> >config ports 1-3 speed 10_full learning enabled state enabled              |                                                                              |  |  |
| Command: config ports 1-3 speed 10_full learning enabled state enabled                   |                                                                              |  |  |
| Success.                                                                                 |                                                                              |  |  |
| show ports                                                                               |                                                                              |  |  |
| Purpose                                                                                  | Used to display the current configuration of a range of ports.               |  |  |

| 5 | 1 |
|---|---|
| J |   |

show ports {<portlist/all>}

This command is used to display the current configuration of a range of ports.

<portlist> - Specifies a range of ports to be configured. The port list is specified by listing the beginning port number and the

all – Displays all ports on the switch.

Syntax

Description

Parameters

| show ports   |                                               |
|--------------|-----------------------------------------------|
|              | highest port number of the range. The         |
|              | beginning and end of the port list range are  |
|              | separated by a dash. For example, 3 would     |
|              | specify port 3. 4 specifies port 4. 3-4       |
|              | specifies all of the ports between port 3 and |
|              | port 4 – in numerical order.                  |
| Restrictions | none.                                         |

Example Usage:

To display the configuration of the ports 1-7:

| loca | l>show   | ports 1-7      |              |          |
|------|----------|----------------|--------------|----------|
| Con  | nmand: s | show ports 1-7 |              |          |
| Port | Port     | Settings       | Connection   | Address  |
|      | State    | Speed/Duplex   | Speed/Duplex | Learning |
|      |          |                |              |          |
| 1    | Enabled  | Auto           | Link Down    | Enabled  |
| 2    | Enabled  | Auto           | Link Down    | Enabled  |
| 3    | Enabled  | Auto           | Link Down    | Enabled  |
| 4    | Enabled  | Auto           | Link Down    | Enabled  |
| 5    | Enabled  | Auto           | Link Down    | Enabled  |
| 6    | Enabled  | Auto           | Link Down    | Enabled  |
| 7    | Enabled  | Auto           | Link Down    | Enabled  |

# 6

## NETWORK MANAGEMENT COMMANDS

The network management commands in the Command Line Interface (CLI) are listed (along with the appropriate parameters) in the following table.

| Command                        | Parameters                                                     |  |
|--------------------------------|----------------------------------------------------------------|--|
| create snmp<br>community       | <community_string><br/>[readonly/readwrite]</community_string> |  |
| delete snmp<br>community       | <community_string></community_string>                          |  |
| create snmp<br>trap_receiver   | <ipaddr><br/><community_string></community_string></ipaddr>    |  |
| delete snmp<br>trap_receiver   | <ipaddr></ipaddr>                                              |  |
| enable rmon<br>disable rmon    |                                                                |  |
| config snmp<br>community       | <community_string><br/>[readonly/readwrite]</community_string> |  |
| config snmp<br>system_contact  | <sw_contact></sw_contact>                                      |  |
| config snmp<br>system_location | <sw_location></sw_location>                                    |  |

| Command                            | Parameters                                                          |
|------------------------------------|---------------------------------------------------------------------|
| config snmp<br>system_name         | <sw_name></sw_name>                                                 |
| config snmp<br>trap_receiver       | <ipaddr><br/><community_string></community_string></ipaddr>         |
| enable snmp traps                  |                                                                     |
| disable snmp<br>traps              |                                                                     |
| enable snmp<br>authenticate traps  |                                                                     |
| disable snmp<br>authenticate traps |                                                                     |
| create<br>trusted_host             | <ipaddr></ipaddr>                                                   |
| show<br>trusted_host               | <ipaddr></ipaddr>                                                   |
| delete<br>trusted_host             | <ipaddr></ipaddr>                                                   |
| show snmp                          | [community/trap_receiver]                                           |
| ping                               | <ipaddr><br/>times <value><br/>timeout <sec></sec></value></ipaddr> |

Each command is listed, in detail, in the following sections.

## create snmp community

Purpose Used to create an SNMP community string.

Syntax

create snmp community <community\_string> [readonly/readwrite]

## create snmp community

| Description  | This command is used to create an SNMP<br>community string and to specify the string<br>as enabling read only or read-write<br>privileges for the SNMP management host.               |
|--------------|----------------------------------------------------------------------------------------------------|
| Parameters   | <community_string> – An alphanumeric<br/>string of up to 32 characters used to<br/>authentication of users wanting access to<br/>the switch's SNMP agent.</community_string>          |
|              | readonly – Allows the user using the above<br>community string to have read only access<br>to the switch's SNMP agent. The default<br>read only community string is public.           |
|              | readwrite – Allows the user using the above<br>community string to have read and write<br>acces to the switch's SNMP agent. The<br>default read write community string is<br>private. |
| Restrictions | Only administrator-level users can issue<br>this command. A maximum of 4<br>community strings can be specified.                                                                       |

Example Usage:

To create a read-only level SNMP community "System":

local>create snmp community System readwrite Command: create snmp community System readwrite

Success.

local>

| delete snn   | np community                                                                                                    |
|--------------|----------------------------------------------------------------------------------------------------|
| Purpose      | Used to delete an SNMP community string previously entered on the switch.                                                                                                    |
| Syntax       | delete snmp community<br><community_string></community_string>                                                                                                    |
| Description  | This command is used to delete an SNMP<br>community string entered on the switch<br>using the create SNMP community<br>command above.                                        |
| Parameters   | <community_string> – An alphanumeric<br/>string of up to 32 characters used to<br/>authentication of users wanting access to<br/>the switch's SNMP agent.</community_string> |
| Restrictions | Only administrator-level users can issue this command.                                                                                                    |

Example Usage:

To delete a read-only level SNMP community "System":

#### local>delete snmp community System Command: delete snmp community System

Success.

local>

| create snmp trap_receiv | ver |
|-------------------------|-----|
|-------------------------|-----|

| Purpose      | Used to specify a management station, by<br>IP address and community string, that will<br>receive traps generated by the switch's<br>SNMP agent.                                                                                                   |
|--------------|----------------------------------------------------------------------------------------------------|
| Syntax       | create snmp trap_receiver <ipaddr><br/><community_string></community_string></ipaddr>                                                                                                    |
| Description  | This command is used to specify the IP<br>address of a management station that will<br>receive traps generated by the switch's<br>SNMP agent and the community string that<br>will be used to authenticate the<br>management station's privileges. |
| Parameters   | <ipaddr> – The IP address of a<br/>management station that will receive SNMP<br/>traps generated by the switch's SNMP<br/>agent.</ipaddr>                                                                                                    |
|              | <community_string> – An alpha-numeric<br/>string of up to 32 characters that will be<br/>used to authenticate management stations<br/>that want to receive SNMP traps from the<br/>switch's SNMP agent.</community_string>                         |
| Restrictions | Only administrator-level users can issue<br>this command. A maximum of 3 trap<br>receivers can be specified.                                                                                                    |

Example Usage:

To create a trap receiver 10.1.1.1 in read-only level SNMP community:

local>create snmp trap\_receiver 10.1.1.1 System Command: create snmp trap\_receiver 10.1.1.1 System

Success.

| Purpose        | Used to delete a trap receiver entry on the switch made using create SNMP trap_reciever above.                                                                                                    |  |
|----------------|----------------------------------------------------------------------------------------------------|--|
| Syntax         | delete snmp trap_reciever <ipaddr></ipaddr>                                                                                                    |  |
| Description    | The command allows the user to delete an SNMP trap receiver specified previously using the create trap_receiver command above.                                                                                                    |  |
| Parameters     | <ipaddr> – The IP address of the<br/>management station that is currently<br/>specified to receive traps from the switch's<br/>SNMP agent. This management station will<br/>be deleted from the list of up to three that<br/>can be entered using the create SNMP<br/>trap_receiver command above.</ipaddr> |  |
| Restrictions   | Only administrator-level users can issue this command.                                                                                                    |  |
| Example Usage: |                                                                                                    |  |
| manipic Usage. |                                                                                                    |  |
| 58             |                                                                                                    |  |

To delete a trap receiver 10.1.1.1:

local>delete snmp trap\_receiver 10.1.1.1 Command: delete snmp trap\_receiver 10.1.1.1

Success.

local>

### config snmp community

| Used to create an SNMP community string.                                                                                                    |
|----------------------------------------------------------------------------------------------------|
| config snmp community<br><community_string><br/>[readonly/readwrite]</community_string>                                                                                                    |
| This command is used to create an SNMP<br>community string on the switch that will be<br>used to authenticate management stations<br>that want to access the switch using SNMP<br>management software.    |
| <community_string> – An alpha-numeric<br/>string of up to 32 characters that will be<br/>used to authenticate management stations<br/>that want to access the switch's SNMP<br/>agent.</community_string> |
| readonly – Allows the user using the above<br>community string to have read only access<br>to the switch's SNMP agent. The default<br>read only community string is public.                               |
| readwrite – Allows the user using the above<br>community string to have read and write<br>access to the switch's SNMP agent. The                                                                          |
|                                                                                                    |

## config snmp community

default read write community string is private.

Restrictions Only administrator-level users can issue this command.

Example Usage:

To configure an SNMP community "System":

local>config snmp community System readwrite Command: config snmp community System readwrite

Success.

Local>

| Purpose     | Used to configure an SNMP trap receiver.                                                                                                    |
|-------------|----------------------------------------------------------------------------------------------------|
| Syntax      | config snmp trap_receiver <ipaddr><br/><community_string></community_string></ipaddr>                                                                                                    |
| Description | This command is used to configure an<br>SNMP trap receiver on the switch that will<br>be used to authenticate management<br>stations that want to access the switch<br>using SNMP management software. |
| Parameters  | <ipaddr> – The IP address of the<br/>management station that is currently<br/>specified to receive traps from the switch's<br/>SNMP agent. This management station will</ipaddr>                       |
|             |                                                                                                    |

| DES-3250TG Layer 2 Fa | st Ethernet Switch User's Guide |
|-----------------------|---------------------------------|
|-----------------------|---------------------------------|

|            |         | •        |
|------------|---------|----------|
| config snm | n Fran  | receiver |
|            | p crap_ |          |

be deleted from the list of up to three that can be entered using the create SNMP trap\_receiver command above.

<community\_string> - An alpha-numeric
string of up to 32 characters that will be
used to authenticate management stations
that want to access the switch's SNMP
agent.

Restrictions Only administrator-level users can issue this command.

Example Usage:

To configure an SNMP trap receiver "mink" with an IP address of 10.1.1.2:

Local>config snmp trap\_receiver 10.1.1.2 mink Command: config snmp trap\_receiver 10.1.1.2 mink

Success.

local>

#### config snmp system\_name

Purpose

Syntax

Used to configure a name for the switch.

config snmp system\_name <sw\_name>

## config snmp system\_name

| Description  | This command is used to give the switch an alpha-numeric name of up to 128 characters.  |
|--------------|-----------------------------------------------------------------------------------------|
| Parameters   | <sw_name> – An alpha-numeric name for<br/>the switch of up to 128 characters.</sw_name> |
| Restrictions | Only administrator-level users can issue this command.                                  |

#### Example Usage:

To configure the switch name for "DES-3250":

local>config snmp system\_name DES3250 Command: config snmp system\_name DES3250

Success.

| Purpose     | Used to enter a description of the location of the switch.                                                          |
|-------------|----------------------------------------------------------------------------------------------------|
| Syntax      | config snmp system_location<br><sw_location></sw_location>                                                          |
| Description | This command is used to enter a description of the location of the switch. A maximum of 128 characters can be used. |
|             | 62                                                                                                    |

| config snm | o system | locatio n |
|------------|----------|-----------|
|            |          |           |

| Parameters   | <sw_location> – A description of the location of the switch. A maximum of 128 characters can be used.</sw_location> |
|--------------|----------------------------------------------------------------------------------------------------|
| Restrictions | Only administrator-level users can issue this command.                                                              |

#### Example Usage:

To configure the switch location for "Taiwan":

local>config snmp system\_location Taiwan Command: config snmp system\_location Taiwan

Success.

| system_contact                                                                       |
|--------------------------------------------------------------------------------------|
|                                                                                      |
| to enter the name<br>tion to identify a<br>responsible for the<br>128 characters can |
|                                                                                      |
|                                                                                      |

| DES-3250TG Layer 2 Fast Ethernet Switch User's Guide | DES-3250TG | Layer 2 Fa | st Ethernet S | Switch User's | s Guide |
|------------------------------------------------------|------------|------------|---------------|---------------|---------|
|------------------------------------------------------|------------|------------|---------------|---------------|---------|

## config snmp system\_contac :

| Parameters   | <sw_contact> – A maximum of 128<br/>characters used to identify a contact<br/>person who is responsible for the switch.</sw_contact> |
|--------------|----------------------------------------------------------------------------------------------------|
| Restrictions | Only administrator-level users can issue this command.                                                                               |

#### Example Usage:

To configure the switch contact to "ctsnow":

local>config snmp system\_contact ctsnow Command: config snmp system\_contact ctsnow

Success.

| Purpose     | Used to enable RMON on the switch.                                                                                                    |
|-------------|----------------------------------------------------------------------------------------------------|
| Syntax      | enable rmon                                                                                                    |
| Description | This command is used, in conjunction with<br>the disable RMON command below, to<br>enable and disable remote monitoring<br>(RMON) on the switch. |
|             |                                                                                                    |
|             | 64                                                                                                    |

| <b>DES-3250TG</b> | Layer 2 | Fast | Ethernet | Switch | User's | Guide |
|-------------------|---------|------|----------|--------|--------|-------|
|-------------------|---------|------|----------|--------|--------|-------|

| enable rmon |
|-------------|
|-------------|

Parametersnone.RestrictionsOnly administrator-level users can issue<br/>this command.

Example Usage:

To enable RMON:

local>enable rmon Command: enable rmon

Success.

| local  | > |
|--------|---|
| iocai, |   |

| Purpose      | Used to disable RMON on the switch.                                                                                                    |
|--------------|----------------------------------------------------------------------------------------------------|
| Syntax       | disable rmon                                                                                                    |
| Description  | This command is used, in conjunction with<br>the enable rmon command above, to enable<br>and disable remote monitoring (RMON) on<br>the switch. |
| Parameters   | none.                                                                                                    |
| Restrictions | Only administrator-level users can issue this command.                                                                                          |

To disable RMON:

local>disable rmon Command: disable rmon

Success.

| Purpose      | Used to display the SNMP configuration entered on the switch.                                                                                                    |
|--------------|----------------------------------------------------------------------------------------------------|
| Syntax       | show snmp<br>[community_string/trap_receiver]                                                                                                    |
| Description  | This command will display the current SNMP configuration on the switch.                                                                                                    |
| Parameters   | community_string – Displays all of the<br>community strings configured on the<br>switch. A community string is an alpha-<br>numeric string of up to 32 characters used<br>to authenticate management stations<br>wanting access to the switch's SNMP agent.<br>trap_receiver – Displays all of the<br>trap_receiver IP addresses configured on<br>the switch. A trap receiver is a host on the<br>same subnet as the switch that can receive |
| Restrictions | SNMP trap messages.<br>none.                                                                                                    |
|              |                                                                                                    |
|              | 66                                                                                                    |

| <b>DES-3250TG L</b> | ayer 2 Fast. | Ethernet | Switch | User's | Guide |
|---------------------|--------------|----------|--------|--------|-------|
|---------------------|--------------|----------|--------|--------|-------|

Example Usage:

To display SNMP configurations:

| local>show snmp              |            |
|------------------------------|------------|
| Command: show snmp           |            |
| System Name : DES3250        |            |
| System Location : Taiwan     |            |
| System Contact : dlink       |            |
| SNMP Trap : Enabled          |            |
| Authenticate Traps : Enabled |            |
| Community String             | Rights     |
| system                       | Read/Write |
| public                       | Read-Only  |
| Develop                      | Read-Only  |
| private                      | Read/Write |
| Total Entries: 4             |            |
| IP Address Community String  |            |
| 10.1.1.1 Develop             |            |
| Total Entries: 1             |            |
| local>                       |            |

## create trusted\_host

Purpose

Used to create trusted hosts.

## create trusted\_host

| Syntax       | create trusted_host <ipaddr></ipaddr>                                                                                                    |
|--------------|----------------------------------------------------------------------------------------------------|
| Description  | This command is used to create trusted<br>hosts. A trusted host is a recipient of<br>SNMP, Web, and Telnet messages<br>generated by the switch's SNMP agent. |
| Parameters   | <ipaddr> – The IP address of the trusted host.</ipaddr>                                                                                                    |
| Restrictions | Only administrator-level users can issue this command.                                                                                                    |

Example Usage:

To create a trusted host:

local>create trusted\_host Command: create trusted\_host 10.1.1.1

Success.

local>

## show trusted\_host

Purpose Used to display a list of trusted hosts entered on the switch using the create trusted\_host command above.

| show | trusted | host |
|------|---------|------|
|      |         |      |

| Syntax       | show trusted_host                                                                                                    |
|--------------|----------------------------------------------------------------------------------------------------|
| Description  | This command is used to display a list of<br>trusted hosts entered on the switch using<br>the create trusted_host command above. |
| Parameters   | none.                                                                                                    |
| Restrictions | none.                                                                                                    |

Example Usage:

To display the list of trusted hosts:

local>show trusted\_host Command: show trusted\_host

Management Stations IP Address:

10.1.1.1 Total Entries: 1 local>

## delete trusted\_host

Purpose Used to delete a trusted host entry made using the create trusted\_host command above.

#### Syntax delete trusted \_host <ipaddr>

Description This command is used to delete a trusted host entry made using the create

| DES-3250TG Layer 2 Fast Ethernet Switch Use | r's Guide |
|---------------------------------------------|-----------|
|---------------------------------------------|-----------|

|  | to t | to d | host |
|--|------|------|------|
|  |      | Leu_ |      |

trusted\_host command above.

| Parameters   | <ipaddr> – The IP address of the trusted host.</ipaddr> |
|--------------|---------------------------------------------------------|
| Restrictions | Only administrator-level users can issue this command.  |

Example Usage:

To delete a trusted host with an IP address 10.48.74.121:

local>delete trusted\_host 10.48.74.121 Command: delete trusted\_host 10.48.74.121

Success.

| Purpose      | Used to enable SNMP trap support.                               |
|--------------|-----------------------------------------------------------------|
| Syntax       | enable snmp traps                                               |
| Description  | This command is used to enable SNMP trap support on the switch. |
| Parameters   | none.                                                           |
| Restrictions | Only administrator-level users can issue                        |
|              | 70                                                              |

## enable snmp traps

this command.

Example Usage:

To turn on SNMP trap support:

local>enable snmp traps Command: enable snmp traps

Success.

local>

| Purpose      | Used to disable SNMP trap support on the switch.                 |
|--------------|------------------------------------------------------------------|
| Syntax       | enable snmp traps                                                |
| Description  | This command is used to disable SNMP trap support on the switch. |
| Parameters   | none.                                                            |
| Restrictions | Only administrator-level users can issue this command.           |

Example Usage:

To prevent SNMP traps from being sent from the switch:

local>disable snmp traps Command: disable snmp traps

Success.

local>

## enable snmp authenticate t aps

| Purpose      | Used to enable SNMP authentication trap support.                               |
|--------------|--------------------------------------------------------------------------------|
| Syntax       | enable snmp authenticate traps                                                 |
| Description  | This command is used to enable SNMP authentication trap support on the switch. |
| Parameters   | none.                                                                          |
| Restrictions | Only administrator-level users can issue this command.                         |

Example Usage:

To turn on SNMP authentication trap support:

#### local>enable snmp authenticate traps Command: enable snmp authenticate traps

Success.

local>

|                     | _ | _ |  |
|---------------------|---|---|--|
| disable :           |   |   |  |
| (   K ¥   I ) ( + K |   |   |  |
|                     |   |   |  |

| Purpose      | Used to disable SNMP authentication trap support.                          |
|--------------|----------------------------------------------------------------------------|
| Syntax       | disable snmp authenticate traps                                            |
| Description  | This command is used to disable SNMP authentication support on the switch. |
| Parameters   | none.                                                                      |
| Restrictions | Only administrator-level users can issue this command.                     |

Example Usage:

To turn off SNMP authentication trap support:

local>disable snmp authenticate traps Command: disable snmp authenticate traps

Success.

local>

| Purpose | Used to test the connectivity between network devices.  |
|---------|---------------------------------------------------------|
| Syntax  | ping <ipaddr> {times <value>} {timeout</value></ipaddr> |

|              | DES-3250TG Layer 2 Fast Ethernet Switch User's Guide                                                                                                    |
|--------------|----------------------------------------------------------------------------------------------------|
|              |                                                                                                    |
| ping         |                                                                                                    |
|              | <sec>}</sec>                                                                                                    |
| Description  | This command sends Internet Control<br>Message Protocol (ICMP) echo messages to<br>a remote IP address. The remote IP address<br>will then "echo" or return the message.<br>This is used to confirm connectivity<br>between the switch and the remote device. |
| Parameters   | <ipaddr> – The IP address of the remote device.</ipaddr>                                                                                                    |
|              | times <value> – The number of individual<br/>ICMP echo messages to be sent. A value of<br/>0 will send an infinite ICMP echo messages.<br/>The maximum value is 255. The default is<br/>0.</value>                                                            |
|              | timeout <sec> – Defines the time-out period<br/>while waiting for a response from the<br/>remote device. A value of 1 to 99 seconds<br/>can be specified. The default is 1 second.</sec>                                                                      |
| Restrictions | Only administrator-level users can issue this command.                                                                                                    |

Example Usage:

To send ICMP echo message to "10.48.74.121" for 4 times:

local>#ping 10.48.74.121 times 4 Command: ping 10.48.74.121 Reply from 10.48.74.121, time<10ms Reply from 10.48.74.121, time<10ms

| DES-3250TG Layer 2 Fast Ethernet Switch User's Guide | <b>DES-3250TG</b> | Layer 2 | Fast E | Ethernet | Switch | User's | Guide |
|------------------------------------------------------|-------------------|---------|--------|----------|--------|--------|-------|
|------------------------------------------------------|-------------------|---------|--------|----------|--------|--------|-------|

Reply from 10.48.74.121, time<10ms Reply from 10.48.74.121, time<10ms Ping Statistics for 10.48.74.121 Packets: Sent =4, Received =4, Lost =0

local>

# 7

## DOWNLOAD/UPLOAD COMMANDS

The download/upload commands in the Command Line Interface (CLI) are listed (along with the appropriate parameters) in the following table.

| Command  | Parameters                                                                                                    |
|----------|----------------------------------------------------------------------------------------------------|
| download | firmware <ipaddr><br/><path_filename 64=""><br/>configuration <ipaddr><br/><path_filename 64=""><br/>{increment}</path_filename></ipaddr></path_filename></ipaddr> |
| upload   | configuration<br>log<br><ipaddr><br/><path_filename 64=""></path_filename></ipaddr>                                                                                |

Each command is listed, in detail, in the following sections.

| Purpose      | Used to download and install new firmware<br>or a switch configuration file from a TFTF<br>server.                                                                                                    |
|--------------|----------------------------------------------------------------------------------------------------|
| Syntax       | download [ firmware <ipaddr><br/><path_filename 64=""> /configuration<br/><ipaddr> <path_filename 64=""><br/>{increment}]</path_filename></ipaddr></path_filename></ipaddr>                                                                                            |
| Description  | This command is used to download a new firmware or a switch configuration file from a TFTP server.                                                                                                    |
| Parameters   | firmware – Download and install new firmware on the switch from a TFTP server.                                                                                                    |
|              | configuration – Download a switch configuration file from a TFTP server.                                                                                                    |
|              | <ipaddr> – The IP address of the TFTP server.</ipaddr>                                                                                                    |
|              | <pre><path_filename 64=""> – The DOS path and<br/>filename of the firmware or switch<br/>configuration file on the TFTP server. For<br/>example, C:\3250.had.</path_filename></pre>                                                                                    |
|              | increment – Allows the download of a<br>partial switch configuration file. This allows<br>a file to be downloaded that will change<br>only the switch parameters explicitly stated<br>in the configuration file. All other switch<br>parameters will remain unchanged. |
| Restrictions | The TFTP server must be on the same IF subnet as the switch. Only administrator-                                                                                                    |

## download

level users can issue this command.

Example Usage:

local>download configuration 10.48.74.121 c:\cfg\setting.txt Command: download configuration 10.48.74.121 c:\cfg\setting.txt

Connecting to server...... Done. Download configuration..... Done. local>

| Purpose     | Used to upload the current switch settings or the switch history log to a TFTP server.                            |
|-------------|----------------------------------------------------------------------------------------------------|
| Syntax      | upload [configuration/log] <ipaddr><br/><path_filename 64=""></path_filename></ipaddr>                            |
| Description | This command is used to upload either the switch's current settings or the switch's history log to a TFTP server. |
| Parameters  | configuration – Specifies that the switch's current settings will be uploaded to the TFTP server.                 |
|             | log – Specifies that the switch history log will be uploaded to the TFTP server.                                  |
|             |                                                                                                    |
|             | 78                                                                                                    |

| upload       |                                                                                                    |
|--------------|----------------------------------------------------------------------------------------------------|
|              | <ipaddr> – The IP address of the TFTP<br/>server. The TFTP server must be on the<br/>same IP subnet as the switch.</ipaddr>                                                                     |
|              | <pre><path_filename 64=""> - Specifies the location of the switch configuration file on the TFTP server. This file will be replaced by the uploaded file from the switch.</path_filename></pre> |
| Restrictions | The TFTP server must be on the same IP subnet as the switch. Only administrator-level users can issue this command.                                                                             |

Example Usage:

|            | upload configu | n 10.48.74.121 c:\cfg\log.txt<br>uration 10.48.74.121 |
|------------|----------------|-------------------------------------------------------|
| Connecting | g to server    | Done.                                                 |
| Upload con | figuration     | Done.                                                 |
| local>     |                |                                                       |

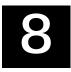

# NETWORK MONITORING COMMANDS

The network monitoring commands in the Command Line Interface (CLI) are listed (along with the appropriate parameters) in the following table.

| Command           | Parameters                  |
|-------------------|-----------------------------|
| show packet ports | <portlist></portlist>       |
| show error ports  | <portlist></portlist>       |
| show utilitzation |                             |
| clear counters    | ports <portlist></portlist> |
| clear log         |                             |
| show log          | index <value></value>       |

Each command is listed, in detail, in the following sections.

## show packet ports

Purpose

Used to display statistics about the packets

|              | sent and received by the switch.                                                                                                    |
|--------------|----------------------------------------------------------------------------------------------------|
| Syntax       | show packet ports <portlist></portlist>                                                                                                    |
| Description  | This command is used to display statisticated<br>about packets sent and received by portaction<br>specified in the port list.                                                                                                    |
| Parameters   | <portlist> – Specifies a range of ports to be<br/>configured. The port list is specified by<br/>listing the beginning port number and the<br/>highest port number of the range. The<br/>beginning and end of the port list range are<br/>separated by a dash. For example, 3 would<br/>specify port 3. 4 specifies port 4. 3-4<br/>specifies all of the ports between port 3 and<br/>port 4 – in numerical order.</portlist> |
| Restrictions | none.                                                                                                    |

Example Usage:

To display the packets analysis for port 7:

| otal/sec | i rame c | ounts rid | imes/sec Fr      | ame Type | e Total  |
|----------|----------|-----------|------------------|----------|----------|
| <br>64   | 3275     | 10        | RX Bytes         | 408973   | <br>1657 |
| 65-127   | 755      | 10        | <b>RX</b> Frames | 4395     | 19       |
| 128-255  | 316      | 1         |                  |          |          |
| 256-511  | 145      | 0         | TX Bytes         | 7918     | 178      |

| 512-1023     | 15   | 0  | TX Frames | 111 | 2 |
|--------------|------|----|-----------|-----|---|
| 1024-1518    | 0    | 0  |           |     |   |
| Unicast RX   | 152  | 1  |           |     |   |
| Multicast RX | 557  | 2  |           |     |   |
| Broadcast RX | 3686 | 16 |           |     |   |

CTRL+C ESC q QUIT SPACE n Next Page p Previous Page r Refresh

## show error ports

| Purpose      | Used to display the error statistics for a range of ports.                                                                                                    |
|--------------|----------------------------------------------------------------------------------------------------|
| Syntax       | show error ports <portlist></portlist>                                                                                                    |
| Description  | This command will display all of the packet<br>error statistics collected and logged by the<br>switch for a given port list.                                                                                                    |
| Parameters   | <pre><portlist> - Specifies a range of ports to<br/>be configured. The port list is specified by<br/>listing the beginning port number and the<br/>highest port number of the range. The<br/>beginning and end of the port list range are<br/>separated by a dash. For example, 3 would<br/>specify port 3. 4 specifies port 4. 3-4<br/>specifies all of the ports between port 3 and<br/>port 4 – in numerical order.</portlist></pre> |
| Restrictions | none.                                                                                                    |

Example Usage:

To display the errors of port 3:

| DES-3250TG | Layer 2 F | ast Ethernet | Switch | User's | Guide |
|------------|-----------|--------------|--------|--------|-------|
|------------|-----------|--------------|--------|--------|-------|

| Command: sho | w error p | orts 3              |           |
|--------------|-----------|---------------------|-----------|
| Port number  | : 3       |                     |           |
|              | RX Fr     | ames                | TX Frames |
|              |           |                     |           |
| CRC Error    | 0         | Excessive Deferral  | 0         |
| Undersize    | 0         | CRC Error           | 0         |
| Oversize     | 0         | Late Collision      | 0         |
| Fragment     | 0         | Excessive Collision | 0         |
| Jabber       | 0         | Single Collision    | 0         |
| Drop Pkts    | 0         | Collision           | 0         |

CTRL+C ESC q QUIT SPACE n Next Page D Previous Page Refresh

| show utiliz  | ation                                                                               |
|--------------|-------------------------------------------------------------------------------------|
| Purpose      | Used to display real-time port utilization statistics.                              |
| Syntax       | show utilization                                                                    |
| Description  | This command will display the real-time port utilization statistics for the switch. |
| Parameters   | none.                                                                               |
| Restrictions | none.                                                                               |

Example Usage:

To display the port utilization statistics:

local>show utilization

| Port | TX/sec | RX/sec | Util | Port | TX/sec | RX/sec | Util |
|------|--------|--------|------|------|--------|--------|------|
| 1    | 0      | 0      | 0    | 13   | 0      | 0      | 0    |
| 2    | Õ      | 0      | Õ    | 14   | Õ      | 0      | Õ    |
| 3    | 0      | 0      | 0    | 15   | 0      | 0      | 0    |
| 4    | 0      | 0      | 0    | 16   | 0      | 0      | 0    |
| 5    | 0      | 0      | 0    | 17   | 19     | 49     | 1    |
| 6    | 0      | 0      | 0    | 18   | 0      | 0      | 0    |
| 7    | 0      | 0      | 0    | 19   | 0      | 0      | 0    |
| 8    | 0      | 0      | 0    | 20   | 0      | 0      | 0    |
| 9    | 0      | 0      | 0    | 21   | 0      | 0      | 0    |
| 10   | 0      | 0      | 0    | 22   | 0      | 0      | 0    |
| 11   | 0      | 0      | 0    | 23   | 0      | 0      | 0    |
| 12   | 0      | 0      | 0    | 24   | 0      | 30     | 1    |

### CTRL+C ESC q QUIT SPACE n Next Page p Previous Page r Refresh

| Purpose     | Used to clear the switch's statistics counters.                                                                                                    |
|-------------|----------------------------------------------------------------------------------------------------|
| Syntax      | clear counters {ports <portlist>}</portlist>                                                                                                    |
| Description | This command will clear the counters used<br>by the switch to compile statistics.                                                                                                    |
| Parameters  | <pre><portlist> - Specifies a range of ports to<br/>be configured. The port list is specified by<br/>listing the beginning port number and the<br/>highest port number of the range. The<br/>beginning and end of the port list range are</portlist></pre> |
|             | 84                                                                                                    |

| clear coun   | ters                                                                                                    |
|--------------|----------------------------------------------------------------------------------------------------|
|              | separated by a dash. For example, 3 would<br>specify port 3. 4 specifies port 4. 3-4<br>specifies all of the ports between port 3 and<br>port 4 – in numerical order |
| Restrictions | Only administrator-level users can issue this command.                                                                                                    |

Example Usage:

To clear the counters:

local>clear counters ports 7-9 Command: clear counters ports 7-9

Success.

local>

| clear log    |                                                        |
|--------------|--------------------------------------------------------|
| Purpose      | Used to clear the switch's history log.                |
| Syntax       | clear log                                              |
| Description  | This command will clear the switch's history log.      |
| Parameters   | none.                                                  |
| Restrictions | Only administrator-level users can issue this command. |

Example Usage:

To clear the log information:

local>clear log Command: clear log

Success.

local>

| show log     |                                                                                                    |
|--------------|----------------------------------------------------------------------------------------------------|
| Purpose      | Used to display the switch history log.                                                                                    |
| Syntax       | show log {index <value>}</value>                                                                                           |
| Description  | This command will display the contents of the switch's history log.                                                        |
| Parameters   | index <value> – The show log command<br/>will display the history log until the log<br/>number reaches this value.</value> |
| Restrictions | none.                                                                                                    |

Example Usage:

To display the switch history log:

| local>show log<br>Index Time | Log Text                                    |
|------------------------------|---------------------------------------------|
|                              |                                             |
| 4 000d00h50m                 | Successful login through Console (Username: |
| Anonymous)                   |                                             |
| 3 000d00h50m                 | Logout through Console (Username:           |

| DES-3250TG Layer 2 Fast Ethernet Switch User's Guide |
|------------------------------------------------------|
|------------------------------------------------------|

| Anonymous)   |                                             |
|--------------|---------------------------------------------|
| 2 000d00h49m | Successful login through Console (Username: |
| Anonymous)   |                                             |
|              | Logout through Console (Username:           |
| Anonymous)   | 5 5 (                                       |
| local>       |                                             |

# 9

# SPANNING TREE COMMANDS

The spanning tree commands in the Command Line Interface (CLI) are listed (along with the appropriate parameters) in the following table.

| Command        | Parameters                                                                                                    |
|----------------|----------------------------------------------------------------------------------------------------|
| config stp     | ports <portlist><br/>cost <value 1-65535=""><br/>priority <value 0-255=""><br/>state [enabled/disabled]<br/>maxage <value 6-40=""><br/>hellotime <value 1-10=""><br/>forwarddelay <value 4-30=""><br/>priority <value 0-65535=""><br/>fbpdu [enabled/disabled]</value></value></value></value></value></value></portlist> |
| enable stp     |                                                                                                    |
| disable stp    |                                                                                                    |
| show stp       |                                                                                                    |
| show stp ports | <portlist></portlist>                                                                                                    |

Each command is listed, in detail, in the following sections.

| Purpose     | Used to set up STP on the switch.                                                                                                    |
|-------------|----------------------------------------------------------------------------------------------------|
| Syntax      | config stp {ports <portlist> {cost <value<br>1-65535&gt;/priority <value 0-255="">/state<br/>[enabled/disabled]} {maxage <value 6-<br="">40&gt;/hellotime <value 1-<br="">10&gt;/forwarddelay <value 4-30="">/priority<br/><value 0-65535="">/fbpdu<br/>[enabled/disabled]}</value></value></value></value></value></value<br></portlist>                                                                                                    |
| Description | This command is used to set up the Spanning Tree Protocol (STP) for the entire switch.                                                                                                    |
| Parameters  | ports <portlist> – Specifies a range of ports<br/>to be configured. Ports are specified by<br/>entering the lowest port number in a group,<br/>and then the highest port number in a<br/>group, separated by a dash. So, a port<br/>group including the switch ports 1, 2, and<br/>3 would be entered as 1-3. Ports that are<br/>not contained within a group are specified<br/>by entering their port number, separated<br/>by a comma. So, the port group 1-3 and<br/>port 49 would be entered as 1-3, 49.<br/>Additional ports can be individually entered<br/>by their port number, separated by<br/>commas. If you enter the ports sub-<br/>command, you can enter the port STP cost,<br/>priority, and state sub-commands listed<br/>below.</portlist> |
|             | cost <value 1-65535=""> – This defines a<br/>metric that indicates the relative cost of<br/>forwarding packets to the specified port</value>                                                                                                    |
|             | 89                                                                                                    |

| config stp |                                                                                                    |
|------------|----------------------------------------------------------------------------------------------------|
|            | list. The default cost for a 1000 Mbps<br>port is 4, a 100 Mbps port is 19, and for<br>a 10 Mbps port the default cost is 100.                                                                                                    |
|            | priority <value 0-255=""> – A numeric<br/>value between 0 and 255 that is used in<br/>determining the root and designated<br/>port in an STP port list. The default is<br/>128, with 0 indicating the highest<br/>priority.</value> |
|            | state [enabled/disabled] – Allows STP to<br>be enabled or disabled for the ports<br>specified in the port list. The default is<br>disabled.                                                                                         |
|            | maxage <value 6-40=""> – The maximum<br/>amount of time (in seconds) that the switch<br/>will wait to receive a BPDU packet before<br/>reconfiguring STP. The default is 20<br/>seconds.</value>                                    |
|            | hellotime <value 1-10=""> – The time interval<br/>between transmission of configuration<br/>messages by the root device. The default is<br/>2 seconds.</value>                                                                      |
|            | forwarddelay <value 4-30=""> – The maximum<br/>amount of time (in seconds) that the root<br/>device will wait before changing states. The<br/>default is 15 seconds.</value>                                                        |
|            | priority <value 0-65535=""> – A numerical<br/>value between 0 and 65535 that is used in<br/>determining the root device, root port, and<br/>designated port. The device with the</value>                                            |
|            | 90                                                                                                    |

| config stp   |                                                                                                    |
|--------------|----------------------------------------------------------------------------------------------------|
|              | highest priority becomes the root device.                                                                                                    |
|              | The lower the numerical value, the higher                                                                                                    |
|              | the priority. The default is 32,768.                                                                                                    |
|              | fbpdu [enabled/disabled] – Allows the<br>forwarding of STP BPDU packets from<br>other network devices when STP is disabled<br>on the switch. The default is enabled. |
| Restrictions | Only administrator-level users can issue this command.                                                                                                    |

Example Usage:

To set maxage to 18 and hellotime to 4:

#### local>config stp maxage 18 hellotime 4 Command: config stp maxage 18 hellotime 4

Success.

local>

| Purpose     | Used to globally enable STP on the switch.                                                 |
|-------------|--------------------------------------------------------------------------------------------|
| Syntax      | enable stp                                                                                 |
| Description | This command allows the Spanning Tree<br>Protocol to be globally enabled on the<br>switch. |
|             | 91                                                                                         |

| enable stp   |                                                        |
|--------------|--------------------------------------------------------|
| Parameters   | none.                                                  |
| Restrictions | Only administrator-level users can issue this command. |

Example Usage:

To enable STP on the switch:

local>enable stp Command: enable stp

Success.

local>

| Purpose      | Used to globally disable STP on the switch.                                                 |
|--------------|---------------------------------------------------------------------------------------------|
| Syntax       | disable stp                                                                                 |
| Description  | This command allows the Spanning Tree<br>Protocol to be globally disabled on the<br>switch. |
| Parameters   | none.                                                                                       |
| Restrictions | Only administrator-level users can issue this command.                                      |

|                | isable stp<br>ind: disable stp                               |
|----------------|--------------------------------------------------------------|
| Succes         | SS.                                                          |
| show stp       |                                                              |
| Purpose        | Used to display the switch's current ST configuration.       |
| Syntax         | show stp                                                     |
| Description    | This command displays the switch' current STP configuration. |
| Parameters     | none                                                         |
| Restrictions   | none.                                                        |
| Example Usage: | STP enabled:                                                 |

| local>show stp   |           |
|------------------|-----------|
| Command: show st | 0         |
| STP Status       | : Enabled |
| Max Age          | : 18      |
| Hello Time       | : 4       |
| Forward Delay    | : 15      |
| Priority         | : 32768   |
| Forwarding BPDU  | : Enabled |

| <b>Designated Root Bridge</b> | : 00-00-00-12-00-00 |
|-------------------------------|---------------------|
| Root Priority                 | : 32768             |
| Cost to Root                  | : 19                |
| Root Port                     | : 33                |
| Last Topology Change          | : 13sec             |
| <b>Topology Changes Cour</b>  | nt: 0               |
|                               |                     |

Status 2: STP Disabled

| tp<br>: Disabled |                                             |
|------------------|---------------------------------------------|
| : Disabled       |                                             |
|                  |                                             |
| : 18             |                                             |
| 4                |                                             |
| : 15             |                                             |
| 32768            |                                             |
| : Enabled        |                                             |
|                  | : 18<br>: 4<br>: 15<br>: 32768<br>: Enabled |

| Purpose     | Used to display the switch's current per-<br>port group STP configuration.                                                                                                    |
|-------------|----------------------------------------------------------------------------------------------------|
| Syntax      | show stp ports <portlist></portlist>                                                                                                    |
| Description | This command displays the switch's current per-port group STP configuration.                                                                                                    |
| Parameters  | <pre><portlist> - Specifies a range of ports to be<br/>configured. The port list is specified by<br/>listing the beginning port number and the<br/>highest port number of the range. The</portlist></pre> |
|             |                                                                                                    |
|             | 94                                                                                                    |

| show stp po  | rts                                                                                                    |
|--------------|----------------------------------------------------------------------------------------------------|
|              | beginning and end of the port list range are<br>separated by a dash. For example, 3 would<br>specify port 3. 4 specifies port 4. 3-4<br>specifies all of the ports between port 3 and<br>port 4 – in numerical order. |
| Restrictions | None                                                                                                    |

Example Usage:

To display STP state of port 1-9:

| Port | Connection | State   | Cost | Priority | Status     |
|------|------------|---------|------|----------|------------|
|      |            |         |      |          |            |
| 1    | Link Down  | Enabled | 19   | 128      | Forwarding |
| 2    | Link Down  | Enabled | 19   | 128      | Forwarding |
| 3    | Link Down  | Enabled | 19   | 128      | Forwarding |
| 4    | Link Down  | Enabled | 19   | 128      | Forwarding |
| 5    | Link Down  | Enabled | 19   | 128      | Forwarding |
| 6    | Link Down  | Enabled | 19   | 128      | Forwarding |
| 7    | Link Down  | Enabled | 19   | 128      | Forwarding |
| 8    | Link Down  | Enabled | 19   | 128      | Forwarding |
| 9    | Link Down  | Enabled | 19   | 128      | Forwarding |

# 10

# LAYER 2 FORWARDING DATABASE COMMANDS

The layer 2 forwarding database commands in the Command Line Interface (CLI) are listed (along with the appropriate parameters) in the following table.

| Command                 | Parameters                                                                                      |  |
|-------------------------|-------------------------------------------------------------------------------------------------|--|
| create fdb              | <vlan_name 32=""><br/><macaddr><br/>port <port></port></macaddr></vlan_name>                    |  |
| create<br>multicast_fdb | <pre><vlan_name 32=""> <macaddr></macaddr></vlan_name></pre>                                    |  |
| config<br>multicast_fdb | <vlan_name 32=""><br/><macaddr> [add/delete]<br/><portlist></portlist></macaddr></vlan_name>    |  |
| delete fdb              | <pre><vlan_name 32=""> <macaddr> [add/delete] <portlist></portlist></macaddr></vlan_name></pre> |  |
| clear fdb               | vlan <vlan_name 32=""><br/>port <port>/all</port></vlan_name>                                   |  |
| show<br>multicast_fdb   | vlan <vlan_name 32=""><br/>mac_address <macaddr></macaddr></vlan_name>                          |  |
| config fdb              | <sec></sec>                                                                                     |  |

| Command          | Parameters                                                                                                    |
|------------------|----------------------------------------------------------------------------------------------------|
| aging_time       |                                                                                                    |
| show fdb         | port <port><br/>vlan <vlan_name 32=""><br/>mac_address <macaddr><br/>static<br/>aging_time</macaddr></vlan_name></port> |
| create fdbfilter | <macaddr> [src/dst/either]</macaddr>                                                                                    |
| delete fdbfilter | <macaddr></macaddr>                                                                                                    |
| show fdbfilter   | { <macaddr>}</macaddr>                                                                                                  |

Each command is listed, in detail, in the following sections.

| Purpose     | Used to create a static entry to the unicast MAC address forwarding table (database)                |
|-------------|----------------------------------------------------------------------------------------------------|
| Syntax      | create fdb <vlan_name32> <macaddr><br/>[port <port>]</port></macaddr></vlan_name32>                 |
| Description | This command will make an entry into the switch's unicast MAC address forwarding database.          |
| Parameters  | <vlan_name 32=""> – The name of the VLAN on which the MAC address resides.</vlan_name>              |
|             | <macaddr> – The MAC address that will be added to the forwarding table.</macaddr>                   |
|             | <pre><port> – The port number corresponding to the MAC destination address. The switch</port></pre> |

| create fdb   |                                                                        |
|--------------|------------------------------------------------------------------------|
|              | will always forward traffic to the specified device through this port. |
| Restrictions | Only administrator-level users can issue this command.                 |

Example Usage:

To create an unicast MAC forwarding:

local>create fdb default 00-00-00-01-02 port 5 Command: create fdb default 00-00-00-00-01-02 port 5

Success.

| Purpose     | Used to create a static entry to the<br>multicast MAC address forwarding table<br>(database) |
|-------------|----------------------------------------------------------------------------------------------|
| Syntax      | create multicast_fdb <vlan_name 32=""><br/><macaddr></macaddr></vlan_name>                   |
| Description | This command will make an entry into the switch's multicast MAC address forwarding database. |
| Parameters  | <vlan_name 32=""> – The name of the VLAN on which the MAC address resides.</vlan_name>       |
|             | <macaddr> – The MAC address that will be added to the forwarding table.</macaddr>            |
|             | 98                                                                                           |

### create multicast\_fdb

Restrictions Only administrator-level users can issue this command.

Example Usage:

To create multicast MAC forwarding:

local>create multicast\_fdb default 01-00-5E-00-00-00 Command: create multicast\_fdb default 01-00-5E-00-00-00

Success.

local>

| Purpose     | Used to configure the switch's multicast MAC address forwarding database.                                                            |
|-------------|----------------------------------------------------------------------------------------------------|
| Syntax      | config multicast_fdb <vlan_name 32=""><br/><macaddr> [add/delete]<br/>[egress/forbidden] <portlist></portlist></macaddr></vlan_name> |
| Description | This command configures the multicast MAC address forwarding table.                                                                  |
| Parameters  | <vlan_name 32=""> – The name of the VLAN on which the MAC address resides.</vlan_name>                                               |
|             | <macaddr> – The MAC address that will be</macaddr>                                                                                   |

| DES-3250TG Layer 2 Fast Ethernet Switch User's Gui |
|----------------------------------------------------|
|----------------------------------------------------|

|              | added to the forwarding table.                                                                                                    |
|--------------|----------------------------------------------------------------------------------------------------|
|              | [add/delete] – Add will add the MAC<br>address to the forwarding table, delete will<br>remove the MAC address from the<br>forwarding table.                                                                                                    |
|              | [egress/forbidden] – Egress specifies the<br>port as being a source of multicast packets<br>originating from the MAC address specified<br>above, forbidden specifies the port as not<br>being a member of the VLAN and that the<br>port is forbidden from becoming a member<br>of the VLAN dynamically.                                                                                                    |
|              | <portlist> – Specifies a range of ports to be<br/>configured. The port list is specified by<br/>listing the beginning port number and the<br/>highest port number of the range. The<br/>beginning and end of the port list range are<br/>separated by a dash. For example, 3 would<br/>specify port 3. 4 specifies port 4. 3-4<br/>specifies all of the ports between port 3 and<br/>port 4 – in numerical order.</portlist> |
| Restrictions | Only administrator-level users can issue this command.                                                                                                    |

Example Usage:

To add multicast MAC forwarding:

local>config multicast\_fdb default 01-00-5E-00-00-00 add 1-5 Command: config multicast\_fdb default 01-00-5E-00-00-00 add 1-

5

Success.

local>

| delete fdb   |                                                                                                    |  |
|--------------|----------------------------------------------------------------------------------------------------|--|
| Purpose      | Used to delete an entry to the switch's forwarding database.                                           |  |
| Syntax       | delete fdb <vlan_name 32=""> <macaddr></macaddr></vlan_name>                                           |  |
| Description  | This command is used to delete a previous<br>entry to the switch's MAC address<br>forwarding database. |  |
| Parameters   | <pre><vlan_name 32=""> - The name of the VLA<br/>on which the MAC address resides.</vlan_name></pre>   |  |
|              | <macaddr> – The MAC address that will be added to the forwarding table.</macaddr>                      |  |
| Restrictions | Only administrator-level users can issue this command.                                                 |  |

Example Usage:

To delete a permanent FDB entry:

local>delete fdb default 00-00-00-00-01-02 Command: delete fdb default 00-00-00-00-01-02

Success.

local>

| Purpose      | Used to clear the switch's forwarding database of all dynamically learned MAC addresses.                                                                                    |  |  |  |
|--------------|----------------------------------------------------------------------------------------------------|--|--|--|
| Syntax       | clear fdb [vlan <vlan_name 32="">/port<br/><port>/all]</port></vlan_name>                                                                                                   |  |  |  |
| Description  | This command is used to clear dynamically<br>learned entries to the switch's forwarding<br>database.                                                                        |  |  |  |
| Parameters   | <vlan_name 32=""> – The name of the VLAN on which the MAC address resides.</vlan_name>                                                                                      |  |  |  |
|              | <port> – The port number corresponding to<br/>the MAC destination address. The switch<br/>will always forward traffic to the specified<br/>device through this port.</port> |  |  |  |
|              | all – Clears all dynamic entries to the switch's forwarding database.                                                                                                    |  |  |  |
| Restrictions | Only administrator-level users can issue this command.                                                                                                    |  |  |  |

Example Usage:

To clear all FDB dynamic entries:

local>clear fdb all

Command: clear fdb all

Success.

local>

| show multicast_fdb |                                                                                                    |  |  |  |
|--------------------|----------------------------------------------------------------------------------------------------|--|--|--|
| Purpose            | Used to display the contents of the switch's multicast forwarding database.                                     |  |  |  |
| Syntax             | show multicast_fdb [vlan <vlan_name<br>32&gt;/mac_address <macaddr></macaddr></vlan_name<br>                    |  |  |  |
| Description        | This command is used to display the current contents of the switch's multicast MAC address forwarding database. |  |  |  |
| Parameters         | <vlan_name 32=""> – The name of the VLAN on which the MAC address resides.</vlan_name>                          |  |  |  |
|                    | <macaddr> – The MAC address that will be added to the forwarding table.</macaddr>                               |  |  |  |
| Restrictions       | none.                                                                                                    |  |  |  |

Example Usage:

To display multicast MAC address table:

local>show multicast\_fdb Command: show multicast\_fdb

VLAN Name : default MAC Address : 01-00-5E-00-00-00

| Egress Ports  | : 1-5, 26 |
|---------------|-----------|
| Mode          | : Static  |
| Total Entries | :1        |

### config fdb aging\_time

local>

| Purpose | Used to set the aging time of the forwarding |
|---------|----------------------------------------------|
|         | database.                                    |

#### Syntax config fdb aging\_time <sec>

Description The aging time affects the learning process of the switch. Dynamic forwarding table entries, which are made up of the source MAC addresses and their associated port numbers, are deleted from the table if they are not accessed within the aging time. The aging time can be from 10 to 1,000,000 seconds with a default value of 300 seconds. A very long aging time can result in dynamic forwarding table entries that are out-of-date or no longer exist. This may cause incorrect packet forwarding decisions by the switch. If the aging time is too short however, many entries may be aged out too soon. This will result in a high percentage of received packets whose source addresses cannot be found in the forwarding table, in which case the switch will broadcast the packet to all ports, negating many of the benefits of having a

| config fdb   | aging_time                                                                  |
|--------------|-----------------------------------------------------------------------------|
|              | switch.                                                                     |
| Parameters   | <sec> – The aging time for the MAC address forwarding database value.</sec> |
| Restrictions | Only administrator-level users can issue this command.                      |

Example Usage:

To set the fdb aging time:

Local>config fdb aging\_time 25 Command: config fdb aging\_time 25

Success.

local>

| Purpose     | Used to display the current unicast MAC address forwarding database.                                                         |  |  |
|-------------|----------------------------------------------------------------------------------------------------|--|--|
| Syntax      | show fdb {port <port>/vlan <vlan_name<br>32&gt;/mac_address<br/><macaddr>/static/aging_time}</macaddr></vlan_name<br></port> |  |  |
| Description | This command will display the current<br>contents of the switch's forwarding<br>database.                                    |  |  |
|             | 105                                                                                                    |  |  |

|   | DES-3250TG Layer 2 Fast Ethernet Switch User's Guide |  |
|---|------------------------------------------------------|--|
|   |                                                      |  |
|   |                                                      |  |
| b |                                                      |  |

| show fdb       |                                                                                                    |
|----------------|----------------------------------------------------------------------------------------------------|
| Parameters     | <pre><port> – The port number corresponding to the MAC destination address. The switch will always forward traffic to the specified device through this port.</port></pre> |
|                | <vlan_name 32=""> – The name of the VLAN<br/>on which the MAC address resides.</vlan_name>                                                                                 |
|                | <macaddr> – The MAC address that will be added to the forwarding table.</macaddr>                                                                                          |
|                | static – Displays the static MAC address entries.                                                                                                    |
|                | aging_time – Displays the aging time for the MAC address forwarding database.                                                                                              |
| Restrictions   | none.                                                                                                    |
|                |                                                                                                    |
| Example Usage: |                                                                                                    |

To display unicast MAC address table:

| Inic | ast MAC Add | lress Ageing Time = | 300 |           |
|------|-------------|---------------------|-----|-----------|
| ΊD   | VLAN Name   | MAC Address         | Por | t Type    |
|      | default     | 00-00-00-00-01-01   | ALL | BlackHole |
|      | default     | 00-00-00-00-01-02   | 5   | Permanent |
|      | default     | 00-50-BA-6B-2A-29   | 9   | Dynamic   |

Total Entries = 3

local>

| Purpose      | Used to create a forwarding database table.                                                                                                    |  |  |  |
|--------------|----------------------------------------------------------------------------------------------------|--|--|--|
| Syntax       | create fdbfilter <macaddr><br/>[src/dst/either]</macaddr>                                                                                              |  |  |  |
| Description  | This command allows MAC addresses to be<br>statically entered into the switch's MAC<br>Address Filtering Table. These addresses<br>will never age out. |  |  |  |
| Parameters   | <macaddr> – The MAC address that will be added to the forwarding table.</macaddr>                                                                      |  |  |  |
|              | src – When <i>Src</i> is chosen, packets with the specified MAC address as their source will be dropped.                                               |  |  |  |
|              | dst – When <i>Dst</i> is chosen, packets with the specified MAC address as their destination will be dropped                                           |  |  |  |
|              | either – When <i>Either</i> is chosen, all packets<br>to or from the specific MAC address will be<br>dropped by the switch.                            |  |  |  |
| Restrictions | Only administrator-level users can issue this command.                                                                                                 |  |  |  |
|              |                                                                                                    |  |  |  |
|              |                                                                                                    |  |  |  |

Example Usage:

To create a forwarding database filter:

local>create fdbfilter 01-00-5E-00-00-00 either Command: create fdbfilter 01-00-5E-00-00-00 either

Success.

local>

| <b>delete fdb</b><br>Purpose | Used to delete a forwarding database filter.                                    |
|------------------------------|---------------------------------------------------------------------------------|
| Syntax                       | delete fdbfilter <macaddr></macaddr>                                            |
| Description                  | This command is used to delete a previously-created forwarding database filter. |
| Parameters                   | <macaddr> – The MAC address of the forwarding database filter.</macaddr>        |
| Restrictions                 | Only administrator-level users can issue this command.                          |

Example Usage:

To delete a FDB filter:

local>delete fdbfilter 00-00-00-00-01-02 Command: delete fdbfilter 00-00-00-00-01-02

Success.

| local> |
|--------|
|--------|

| show fdbfilter |                                                                       |  |
|----------------|-----------------------------------------------------------------------|--|
| Purpose        | Used to display the current forwarding database filters.              |  |
| Syntax         | show fdbfilter <macaddr></macaddr>                                    |  |
| Description    | This command will display the current forwarding database filters.    |  |
| Parameters     | <macaddr> – The MAC address of the forwarding table filter.</macaddr> |  |
| Restrictions   | none.                                                                 |  |

Example Usage:

To display the switch's fdb filters:

local>show fdbfilter Command: show fdbfilter

MAC Address Filtering MAC Address Src/Dst

00-00-00-00-01-01 Either

Total Entries: 1

local>

| DES-3250TG Layer 2 Fast Ethernet Switch User's Guide |  |
|------------------------------------------------------|--|
|                                                      |  |
|                                                      |  |
|                                                      |  |
|                                                      |  |
|                                                      |  |
|                                                      |  |
|                                                      |  |
|                                                      |  |
|                                                      |  |
|                                                      |  |
|                                                      |  |
|                                                      |  |
|                                                      |  |
|                                                      |  |
|                                                      |  |
|                                                      |  |
|                                                      |  |
|                                                      |  |
|                                                      |  |
|                                                      |  |
|                                                      |  |
|                                                      |  |
|                                                      |  |
|                                                      |  |
| 110                                                  |  |
|                                                      |  |
|                                                      |  |

## 11

## BROADCAST STORM CONTROL COMMANDS

The broadcast storm control commands in the Command Line Interface (CLI) are listed (along with the appropriate parameters) in the following table.

| Command                   | Parameters                                                                                                    |
|---------------------------|----------------------------------------------------------------------------------------------------|
| config traffic<br>control | <storm_grouplist 1-8=""><br/>all<br/>broadcast [enabled/disabled]<br/>multicast [enabled/disabled]<br/>dlf [enabled/disabled]<br/>threshold <value 0-255=""></value></storm_grouplist> |
| show traffic<br>control   | group_list <storm_grouplist 1-8=""></storm_grouplist>                                                                                                    |

Each command is listed, in detail, in the following sections.

#### config traffic control

Purpose Used to configure broadcast/multicast traffic control.

#### config traffic control

|              | [enabled/disabled]/dlf<br>[enabled/disabled]/threshold <value 0-<br="">255&gt;</value>                                                                                                    |
|--------------|----------------------------------------------------------------------------------------------------|
| Description  | This command is used to configure broadcast storm control.                                                                                                    |
| Parameters   | <storm_grouplist 1-8=""> – Used to specify a<br/>broadcast storm control group with the<br/>syntax: module_id:group_id.</storm_grouplist>                                                                                                    |
|              | all – Specifies all broadcast storm control groups on the switch.                                                                                                    |
|              | broadcast [enabled/disabled] – Enables or<br>disables broadcast storm control.                                                                                                    |
|              | multicast [enabled/disabled] – Enables or disables multicast storm control.                                                                                                    |
|              | dlf [enabled/disabled] – Enables or disables<br>dlf traffic control.                                                                                                    |
|              | threshold <value 0-255=""> – The upper<br/>threshold at which the specified traffic<br/>control is switched on. The <value 0-255=""><br/>is the number of broadcast/multicast/dlf<br/>packets, in Kbps, received by the switch<br/>that will trigger the storm traffic control<br/>measures.</value></value> |
| Restrictions | Only administrator-level users can issue                                                                                                    |

#### config traffic control

this command.

Example Usage:

To configure traffic control and state:

local>config traffic control 1-3,1-2 broadcast enabled Command: config traffic control 1-3 broadcast enabled

Success.

local>

| show traffic control <storm_grouplist 1<="" th=""></storm_grouplist>                                                                                 |  |
|----------------------------------------------------------------------------------------------------|--|
| 8>                                                                                                    |  |
| This command displays the current storm traffic control configuration on the switch.                                                                 |  |
| group_list <storm_grouplist 1-8=""> – Used to<br/>specify a broadcast storm control group<br/>with the syntax: module_id:group_id.</storm_grouplist> |  |
| none.                                                                                                    |  |
|                                                                                                    |  |

To display traffic control setting:

local>show traffic control Command: show traffic control

Traffic Control

|               |           | Broadcas | t Multicast | Destination |
|---------------|-----------|----------|-------------|-------------|
| Group [ports] | Threshold | Storm    | Storm       | Lookup Fail |
|               |           |          |             |             |
| 1[1-8]        | 128       | Enabled  | Disabled    | Disabled    |
| 2 [ 9 - 16]   | 128       | Enabled  | Disabled    | Disabled    |
| 3 [17 - 24]   | 128       | Enabled  | Disabled    | Disabled    |
| 4 [25 - 32]   | 128       | Disabled | Disabled    | Disabled    |
| 5 [33 - 40]   | 128       | Disabled | Disabled    | Disabled    |
| 6 [41 - 48]   | 128       | Enabled  | Disabled    | Disabled    |
| 7 [ 49 ]      | 128       | Enabled  | Disabled    | Disabled    |
| 8 [ 50 ]      | 128       | Disabled | Disabled    | Disabled    |

Total Entries: 8

local>

# **QOS COMMANDS**

The MAC address priority commands in the Command Line Interface (CLI) are listed (along with the appropriate parameters) in the following table.

| Command                            | Parameters                                                                                                    |
|------------------------------------|----------------------------------------------------------------------------------------------------|
| config scheduling                  | <class_id 0-3=""><br/>mac_packet <value 0-255=""><br/>max_latency <value 0-255=""></value></value></class_id> |
| show scheduling                    |                                                                                                    |
| config 802.1p<br>user_priority     | <priority 0-7=""><br/><class_id 0-3=""></class_id></priority>                                                 |
| show 802.1p<br>user_priority       |                                                                                                    |
| config 802.1p<br>default_priority  | <portlist><br/>all<br/><priority 0-7=""></priority></portlist>                                                |
| show 802.1p<br>default_priority    | all <portlist></portlist>                                                                                     |
| config<br>traffic_segmentatio<br>n | <portlist><br/>forward_list [null / <portlist>]</portlist></portlist>                                         |
| show<br>traffic segmentatio        | <portlist></portlist>                                                                                         |

| Command                     | Parameters                                                                                                    |
|-----------------------------|----------------------------------------------------------------------------------------------------|
| n                           |                                                                                                    |
| config<br>bandwidth_control | <portlist><br/>rx_rate<br/>no_limit<br/><value 1-1000=""><br/>tx_rate<br/>no_limit<br/><value 1-1000=""></value></value></portlist> |
| show<br>bandwidth_control   | <portlist></portlist>                                                                                                    |

Each command is listed, in detail, in the following sections.

| Purpose     | Used to configure the traffic scheduling mechanism for each COS queue.                                                                                                    |
|-------------|----------------------------------------------------------------------------------------------------|
| Syntax      | config scheduling <class_id 0-3=""><br/>[max_packet <value 0-255="">/max_latency<br/><value 0-255="">]</value></value></class_id>                                                                                                  |
| Description | The switch contains 4 hardware priority<br>queues. Incoming packets must be mapped<br>to one of these four queues. This command<br>is used to specify the rotation by which<br>these four hardware priority queues are<br>emptied. |
|             | The switch's default (if the config scheduling<br>command is not used, or if the config<br>scheduling command is entered with both                                                                                                 |
|             | scheduling command is entered with both                                                                                                    |

#### config scheduling

max\_packet and max\_latency parameters are set to 0) is to empty the 4 hardware priority queues in order - from the highest priority queue (hardware queue 3) to the lowest priority queue (hardware queue 0). Each hardware queue will transmit all of the packets in its buffer before allowing the next lower priority queue to transmit its packets. When the lowest hardware priority queue has finished transmitting all of its packets, the highest hardware priority queue can again transmit any packets it may have received. The max\_packets parameter allows you to specify the maximum number of packets a given hardware priority queue can transmit before allowing the next lowest hardware priority queue to begin transmitting its

given hardware priority queue can transmit before allowing the next lowest hardware priority queue to begin transmitting its packets. A value between 0 and 255 can be specified. For example, if a value of 3 is specified, then the highest hardware priority queue (number 3) will be allowed to transmit 3 packets – then the next lowest hardware priority queue (number 2) will be allowed to transmit 3 packets, and so on, until all of the queues have transmitted 3 packets. The process will then repeat.

The max\_latency parameter allows you to specify the maximum amount of time that packets are delayed before being transmitted to a given hardware priority queue. A value between 0 and 255 can be specified. This number is then multiplied by

| config scheduling |                                                                                                    |  |
|-------------------|----------------------------------------------------------------------------------------------------|--|
|                   | 16 ms to determine the maximum latency.<br>For example, if 3 is specified, the maximum latency allowed will be $3 \times 16 = 48$ ms.                                                                                                    |  |
|                   | When the specified hardware priority queue<br>has been waiting to transmit packets for<br>this amount of time, the current queue will<br>finish transmitting its current packet, and<br>then allow the hardware priority queue<br>whose max_latency timer has expired to<br>begin transmitting packets.                                                                                                    |  |
| Parameters        | <class_id 0-3=""> – This specifies which of the<br/>four hardware priority queues the config<br/>scheduling command will apply to. The four<br/>hardware priority queues are identified by<br/>number – from 0 to 3 – with the 0 queue<br/>being the lowest priority.</class_id>                                                                                                    |  |
|                   | max_packet <value 0-255=""> – Specifies the<br/>maximum number of packets the above<br/>specified hardware priority queue will be<br/>allowed to transmit before allowing the next<br/>lowest priority queue to transmit its<br/>packets. A value between 0 and 255 can be<br/>specified.</value>                                                                                                    |  |
|                   | max_latency <value 0-255=""> – Specifies the<br/>maximum amount of time the above<br/>specified hardware priority queue will be<br/>allowed to transmit packets before allowing<br/>the next lowest hardware priority queue to<br/>begin transmitting its packets. A value<br/>between 0 and 255 can be specified – with<br/>this value multiplied by 16 ms to arrive at<br/>the total allowed time for the queue to</value> |  |

| config schee | luling                                                                                                    |
|--------------|----------------------------------------------------------------------------------------------------|
|              | transmit packets. For example, a value of 3 specifies $3 \times 16 = 48 \text{ ms}$ . The queue will continue transmitting the last packet until it is finished when the max_latency timer expires. |
| Restrictions | Only administrator-level users can issue this command.                                                                                                    |

Example Usage:

local>config scheduling 0 max\_packet 100 max\_latency 150 Command: config scheduling 0 max\_packet 100 max\_latency 150

Success.

local>

| Purpose     | Used to display the current traff<br>scheduling mechanisms in use on th<br>switch.        |  |
|-------------|-------------------------------------------------------------------------------------------|--|
| Syntax      | show scheduling                                                                           |  |
| Description | This command will display the current traffic scheduling mechanisms in use on the switch. |  |
|             | 119                                                                                       |  |

#### show scheduling

Parameters none.

none.

Restrictions

Example Usage:

| local> sh<br>Comman |          | scheduling  | I |
|---------------------|----------|-------------|---|
| QOS Out             | put Sch  | eduling     |   |
| МАХ                 | . Packet | ts MAX. Lat | • |
|                     | 100      | <br>150     |   |
| Class-0             |          |             |   |
| Class-0<br>Class-1  | 99       | 100         |   |
|                     | ••       | 100<br>101  |   |

| 2.1p user_priority                                                                                                    |
|----------------------------------------------------------------------------------------------------|
| Used to map the 802.1p user priority of an incoming packet to one of the four hardware queues available on the switch. |
| config 802.1p user_priority <priority 0-7=""><br/><class_id 0-3=""></class_id></priority>                              |
| This command allows you to configure the                                                                               |
| 120                                                                                                    |
|                                                                                                    |

| config 802. | 1p user_               | _priority                                                                          |                  |
|-------------|------------------------|------------------------------------------------------------------------------------|------------------|
|             | packet, b<br>one of th | switch will map<br>ased on its 802.1p us<br>te four available har<br>n the switch. | ser priority, to |
|             | incoming               | ch's default is to map<br>802.1p user priority<br>ware priority queues:            | values to the    |
|             | 802.1p                 | Hardware Queue                                                                     | Remark           |
|             | 0                      | 1                                                                                  | Mid-low          |
|             | 1                      | 0                                                                                  | Lowest           |
|             | 2                      | 0                                                                                  | Lowest           |
|             | 3                      | 1                                                                                  | Mid-low          |
|             | 4                      | 2                                                                                  | Mid-high         |
|             |                        |                                                                                    |                  |

1-low vest vest 1-low l-high 5 2 Mid-high 3 6 Highest 7 3 Highest.

This mapping scheme is based upon contained recommendations in IEEE 802.1D.

You can change this mapping by specifying the 802.1p user priority you want to go to the <class\_id 0-3> (the number of the hardware queue).

<pri>ority 0-7> – The 802.1p user priority

#### config 802.1p user\_priority

you want to associate with the <class\_id 0-3> (the number of the hardware queue) with.

<class\_id 0-3> – The number of the switch's hardware priority queue. The switch has four hardware priority queues available. They are numbered between 0 (the lowest priority) and 3 (the highest priority).

Restrictions Only administrator-level users can issue this command.

Example Usage:

local> config 802.1p user\_priority 1 3 Command: config 802.1p user\_priority 1 3

Success.

local>

#### show 802.1p user\_priority

Purpose

Used to display the current 802.1p user priority to hardware priority queue mapping in use by the switch.

Syntax

show 802.1p user\_priority

| DES-3250TG Layer 2 Fast Ethe | rnet Switch User's Guide |
|------------------------------|--------------------------|
|------------------------------|--------------------------|

#### show 802.1p user\_priority

| Description  | This command will display the current 802.1p user priority to hardware priority queue mapping in use by the switch. |
|--------------|----------------------------------------------------------------------------------------------------|
| Parameters   | None.                                                                                                    |
| Restrictions | None.                                                                                                    |

Example Usage:

local> show 802.1p user\_priority Command: show 802.1p user\_priority QOS Class of Traffic Priority-0 -> <Class-1> Priority-1 -> <Class-3> Priority-2 -> <Class-0> Priority-3 -> <Class-1> Priority-4 -> <Class-1> Priority-5 -> <Class-2> Priority-5 -> <Class-2> Priority-6 -> <Class-3> Priority-7 -> <Class-3> Iocal>

#### config 802.1p default\_priori+y

Purpose

Used to configure the 802.1p default priority

|              | settings on the switch. If an untagged<br>packet is received by the switch, the priority<br>configured with this command will be<br>written to the packet's priority field.                                                                                                    |
|--------------|----------------------------------------------------------------------------------------------------|
| Syntax       | config 802.1p default_priority<br>[ <portlist>/all] <priority 0-7=""></priority></portlist>                                                                                                    |
| Description  | This command allows you to specify default<br>priority handling of untagged packets<br>received by the switch. The priority value<br>entered with this command will be used to<br>determine which of the four hardware<br>priority queues the packet is forwarded to.                                                                                                    |
| Parameters   | <portlist> – Specifies a range of ports to be<br/>configured. The port list is specified by<br/>listing the beginning port number and the<br/>highest port number of the range. The<br/>beginning and end of the port list range are<br/>separated by a dash. For example, 3 would<br/>specify port 3. 4 specifies port 4. 3-4<br/>specifies all of the ports between port 3 and<br/>port 4 – in numerical order.</portlist> |
|              | all – Specifies that the command applies to all ports on the switch (or in the switch stack).                                                                                                    |
|              | <priority 0-7=""> – The priority value you want<br/>to assign to untagged packets received by<br/>the switch or a range of ports on the switch.</priority>                                                                                                    |
| Restrictions | Only administrator-level users can issue this command.                                                                                                    |
|              | 124                                                                                                    |

Example Usage:

local> config 802.1p default\_priority all 5 Command: config 802.1p default\_priority all 5

Success.

local>

#### show 802.1p default\_priority

| Purpose      | Used to display the current default priority settings on the switch.                 |  |
|--------------|--------------------------------------------------------------------------------------|--|
| Syntax       | show 802.1p default_priority                                                         |  |
| Description  | This command is used to display the current default priority settings on the switch. |  |
| Parameters   | None.                                                                                |  |
| Restrictions | None.                                                                                |  |

Example Usage:

local> show 802.1p default\_priority all Command: show 802.1p default\_priority

Port Priority

| 1  | 0 |
|----|---|
| 2  | 0 |
| 3  | 0 |
| 4  | 0 |
| 5  | 0 |
| 6  | 0 |
| 7  | 0 |
| 8  | 0 |
| 9  | 0 |
| 10 | 0 |
| 11 | 0 |
| 12 | 0 |
| 13 | 0 |
| 14 | 0 |
| 15 | 0 |
| 16 | 0 |
| 17 | 0 |
| 18 | 0 |
| 19 | 0 |
| 20 | 0 |
| 20 |   |

| Purpose     | Used to configure traffic segmentation on the switch.                                            |
|-------------|--------------------------------------------------------------------------------------------------|
| Syntax      | config traffic_segmentation <portlist><br/>forward_list [null/<portlist>]</portlist></portlist>  |
| Description | The config traffic_segmentation command is used to configure traffic segmentation on the switch. |
|             | 126                                                                                              |

### config traffic\_segmentation

| Parameters     | <portlist> – Specifies a range of ports that<br/>will be configured for traffic segmentation.<br/>The port list is specified by listing the<br/>beginning port number and the highest port<br/>number of the range. The beginning and end<br/>of the port list range are separated by a<br/>dash. For example, 3 would specify port 3. 4<br/>specifies port 4. 3-4 specifies all of the ports<br/>between port 3 and port 4 – in numerical<br/>order.</portlist> |
|----------------|----------------------------------------------------------------------------------------------------|
|                | forward_list – Specifies a range of ports that<br>will receive forwarded frames from the ports<br>specified in the portlist above.                                                                                                    |
|                | null – Specifies that packets cannot be forwarded to any ports.                                                                                                    |
|                | <portlist> – Specifies a range of ports that<br/>will be configured for traffic segmentation.<br/>The port list is specified by listing the<br/>beginning port number and the highest port<br/>number of the range. The beginning and end<br/>of the port list range are separated by a<br/>dash. For example, 3 would specify port 3. 4<br/>specifies port 4. 3-4 specifies all of the ports<br/>between port 3 and port 4 – in numerical<br/>order.</portlist> |
| Restrictions   | Only administrator-level users can issue this command.                                                                                                    |
| Example Usage: |                                                                                                    |
|                | 127                                                                                                    |

To configure ports 1 through 10 to be able to forward frames to port 11 through 15:

local> config traffic\_segmentation 1-10 forward\_list 11-15 Command: config traffic\_segmentation 1-10 forward\_list 11-15

Success.

local>

#### show traffic\_segmentation

Purpose Used to display the current traffic segmentation configuration on the switch.

Syntax show traffic\_segmentation <portlist>

- Description The show traffic\_segmentation command is used to display the current traffic segmentation configuration on the switch.

Restrictions None.

Example Usage:

To display the current traffic segmentation configuration on the switch:

#### local> show traffic\_segmentation Command: show traffic\_segmentation

#### Traffic Segmentation Table

#### Port Forward Portlist

| 1  | 9-15 |  |  |  |
|----|------|--|--|--|
| 2  | 9-15 |  |  |  |
| 3  | 9-15 |  |  |  |
| 4  | 9-15 |  |  |  |
| 5  | 9-15 |  |  |  |
| 6  | 9-15 |  |  |  |
| 7  | 9-15 |  |  |  |
| 8  | 9-15 |  |  |  |
| 9  | 9-15 |  |  |  |
| 10 | 9-15 |  |  |  |
| 11 | 1-26 |  |  |  |
| 12 | 1-26 |  |  |  |
| 13 | 1-26 |  |  |  |
| 14 | 1-26 |  |  |  |
| 15 | 1-26 |  |  |  |
| 16 | 1-26 |  |  |  |
| 17 | 1-26 |  |  |  |
| 18 | 1-26 |  |  |  |

CTRL+C ESC q QUIT SPACE n Next Page Enter Next Entry a All

#### config bandwidth\_control

Purpose

Used to configure bandwidth control on a by-port basis.

### config bandwidth\_control

| Syntax      | config bandwidth_control <portlist> {rx<br/>rate [no_limit/<value 1-1000="">]/tx_rate<br/>[no_limit/<value 1-1000="">]}</value></value></portlist>                                                                                                    |
|-------------|----------------------------------------------------------------------------------------------------|
| Description | The config bandwidth_control command is used to configure bandwidth on a by-port basis.                                                                                                    |
| Parameters  | <pre><portlist> - Specifies a range of ports to be<br/>configured. The port list is specified by<br/>listing the beginning port number and the<br/>highest port number of the range. The<br/>beginning and end of the port list range are<br/>separated by a dash. For example, 3 would<br/>specify port 3. 4 specifies port 4. 3-4<br/>specifies all of the ports between port 3 and<br/>port 4 – in numerical order.</portlist></pre> |
|             | rx_rate – Specifies that one of the<br>parameters below (no_limit or <value 1-<br="">1000&gt;) will be applied to the rate at which<br/>the above specified ports will be allowed to<br/>receive packets</value>                                                                                                    |
|             | no_limit – Specifies that there will be no<br>limit on the rate of packets received by<br>the above specified ports.                                                                                                    |
|             | <value 1-1000=""> – Specifies the limit, in<br/>Mbps, that the above ports will be<br/>allowed to receive packets.</value>                                                                                                    |
|             | tx_rate – Specifies that one of the<br>parameters below (no_limit or <value 1-<br="">1000&gt;) will be applied to the rate at which<br/>the above specified ports will be allowed to</value>                                                                                                    |
|             | 130                                                                                                    |

| config bandwidth_control |                                                                                                    |  |
|--------------------------|----------------------------------------------------------------------------------------------------|--|
|                          | transmit packets.                                                                                                    |  |
|                          | no_limit – Specifies that there will be no<br>limit on the rate of packets received by<br>the above specified ports.       |  |
|                          | <value 1-1000=""> – Specifies the limit, in<br/>Mbps, that the above ports will be<br/>allowed to receive packets.</value> |  |
| Restrictions             | Only administrator-level users can issue this command.                                                                     |  |

Example Usage:

To configure bandwidth control:

local>config bandwidth\_control 1-10 tx\_rate 10 Command: config bandwidth\_control 1-10 tx\_rate 10

Success.

local>

| Purpose     | Used to display the bandwidth control configuration on the switch.        |
|-------------|---------------------------------------------------------------------------|
| Syntax      | show bandwidth_control { <portlist>}</portlist>                           |
| Description | The show bandwidth_control command displays the current bandwidth control |

| show | bandwidt | th control |
|------|----------|------------|
|      |          |            |

configuration on the switch, on a port-byport basis.

Parameters <portlist> - Specifies a range of ports to be
 configured. The port list is specified by
 listing the beginning port number and the
 highest port number of the range. The
 beginning and end of the port list range are
 separated by a dash. For example, 3 would
 specifies all of the ports between port 3 and
 port 4 – in numerical order.

Restrictions None.

Example Usage:

To show bandwidth control for ports 1 through 11:

| Band  | width Control Table |                    |
|-------|---------------------|--------------------|
| Port  | RX Rate (Mbit/sec)  | TX_RATE (Mbit/sec) |
| <br>1 | no_limit            | <br>10             |
| 2     | no_limit            | 10                 |
| 3     | no_limit            | 10                 |
| 4     | no_limit            | 10                 |
| 5     | no_limit            | 10                 |
| 6     | no_limit            | 10                 |
| 7     | no_limit            | 10                 |
| 8     | no_limit            | 10                 |
| 9     | no limit            | 10                 |
|       |                     | 132                |

| 10 no_limit | 10<br>no limit |  |
|-------------|----------------|--|
| 11 no_limit | no_limit       |  |
| local>      |                |  |
|             |                |  |
|             |                |  |
|             |                |  |
|             |                |  |
|             |                |  |
|             |                |  |
|             |                |  |
|             |                |  |
|             |                |  |
|             |                |  |
|             |                |  |
|             |                |  |
|             |                |  |
|             |                |  |
|             |                |  |
|             |                |  |
|             |                |  |
|             |                |  |
|             |                |  |
|             |                |  |
|             |                |  |
|             |                |  |
|             |                |  |
|             |                |  |
|             | 133            |  |

# **13** Port Mirroring **C**OMMANDS

The port mirroring commands in the Command Line Interface (CLI) are listed (along with the appropriate parameters) in the following table.

| Command            | Parameters                                                                     |
|--------------------|--------------------------------------------------------------------------------|
| config mirror port | <port> [add/delete]<br/>source ports <portlist> [rx/tx/both]</portlist></port> |
| enable mirror      |                                                                                |
| disable mirror     |                                                                                |
| show mirror        |                                                                                |

Each command is listed, in detail, in the following sections.

#### config mirror port

| Purpose     | Used to configure a mirror port – source port pair on the switch.                                                                                                    |
|-------------|----------------------------------------------------------------------------------------------------|
| Syntax      | config mirror port <port> add source<br/>ports <portlist> [rx/tx/both]</portlist></port>                                                                                                    |
| Description | This command allows a range of ports to<br>have all of their traffic also sent to a<br>designated port – where a network sniffer<br>or other device can monitor the network<br>traffic. In addition, you can specify that<br>only traffic received by or sent by or both is<br>mirrored to the Target port. |
| Parameters  | <pre><port> - This specifies the Target port (the port where mirrored packets will be sent). <portlist> - Specifies a range of ports to be configured. The port list is specified by</portlist></port></pre>                                                                                                |
|             | listing the beginning port number and the<br>highest port number of the range. The<br>beginning and end of the port list range are<br>separated by a dash. For example, 3 would<br>specify port 3. 4 specifies port 4. 3-4<br>specifies all of the ports between port 3 and<br>port 4 – in numerical order. |
|             | rx – Allows the mirroring of only packets received (flowing into) the port or ports in the port list.                                                                                                    |
|             | tx – Allows the mirroring of only packets<br>sent (flowing out of) the port or ports in the                                                                                                    |
|             | 135                                                                                                    |

|      | . •      |        |
|------|----------|--------|
| COMI | g mirroi | ' nort |
|      |          |        |

port list.

both – Mirrors all the packets received or sent by the port or ports in the port list. Restrictions Only administrator-level users can issue this command.

Example Usage:

To add the mirroring ports:

local> config mirror port 5 add source ports 1-5 both Command: config mirror port 5 add source ports 1-5 both Success. local>

| Purpose     | Used to delete a port mirroring configuration/                                                               |
|-------------|----------------------------------------------------------------------------------------------------|
| Syntax      | config mirror <port> delete source<br/><portlist> [rx/tx/both]</portlist></port>                             |
| Description | This command is used to delete a previously entered port mirroring configuration.                            |
| Parameters  | <pre><port> -This specifies the Target port (the<br/>port where mirrored packets will be sent).</port></pre> |
|             | 136                                                                                                    |

| DES-3250TG Layer 2 Fast Ethernet Switch User's Guide |
|------------------------------------------------------|
|------------------------------------------------------|

| confi | g mirror de  | lete |
|-------|--------------|------|
|       | s minitor uc |      |

|              | <pre><portlist> - This specifies a range of ports that will be mirrored. That is, a range of ports for which all traffic will be copied and sent to the Target port.</portlist></pre> |
|--------------|----------------------------------------------------------------------------------------------------|
|              | rx – Allows the mirroring of only packets received (flowing into) the port or ports in the port list.                                                                                 |
|              | tx – Allows the mirroring of only packets sent (flowing out of) the port or ports in the port list.                                                                                   |
|              | both – Mirrors all the packets received or<br>sent by the port or ports in the port list.                                                                                             |
| Restrictions | Only administrator-level users can issue this command.                                                                                                    |

Example Usage:

To delete the mirroring ports:

local>config mirror 5 delete source 1-5 both Command: config mirror 5 delete source 1-5 both Success. local>

#### enable mirror

Purpose Used to enable a previously entered port

|              | DES-3250TG Layer 2 Fast Ethernet Switch User's Guide                                                                                                    |
|--------------|----------------------------------------------------------------------------------------------------|
|              |                                                                                                    |
| enable mir   | ror                                                                                                    |
|              | mirroring configuration.                                                                                                    |
| Syntax       | enable mirror                                                                                                    |
| Description  | This command, combined with the disable<br>mirror command below, allows you to enter<br>a port mirroring configuration into the<br>switch, and then turn the port mirroring on<br>and off without having to modify the port<br>mirroring configuration. |
| Parameters   | none.                                                                                                    |
| Restrictions | none.                                                                                                    |
|              |                                                                                                    |

Example Usage:

To enable mirroring configurations:

local>enable mirror Command: enable mirror Success. local>

| disable mirror |                                                                                  |  |
|----------------|----------------------------------------------------------------------------------|--|
| Purpose        | Used to disable a previously entered port mirroring configuration.               |  |
| Syntax         | disable mirror                                                                   |  |
| Description    | This command, combined with the enable mirror command above, allows you to enter |  |
|                |                                                                                  |  |
|                | 138                                                                              |  |
|                |                                                                                  |  |

| disable mirror |                                                                                                    |
|----------------|----------------------------------------------------------------------------------------------------|
|                | a port mirroring configuration into the<br>switch, and then turn the port mirroring on<br>and off without having to modify the port<br>mirroring configuration. |
| Parameters     | none.                                                                                                    |
| Restrictions   | Only administrator-level users can issue this command.                                                                                                    |

Example Usage:

To disable mirroring configurations:

local>disable mirror Command: disable mirror Success. local>

| Purpose      | Used to show the current port mirroring configuration on the switch.          |
|--------------|-------------------------------------------------------------------------------|
| Syntax       | show mirror                                                                   |
| Description  | This command displays the current port mirroring configuration on the switch. |
| Parameters   | None                                                                          |
| Restrictions | none.                                                                         |

Example Usage:

To display mirroring configuration:

local>show mirror Command: show mirror Current Settings Mirror Status: Enabled Target Port : 9 Mirrored Port RX: TX: 1-5 local>

# 14 VLAN Commands

The VLAN commands in the Command Line Interface (CLI) are listed (along with the appropriate parameters) in the following table.

| Command      | Parameters                                                                                         |
|--------------|----------------------------------------------------------------------------------------------------|
| create vlan  | <vlan_name 32=""><br/>tag <vlanid><br/>advertisement</vlanid></vlan_name>                          |
| delete vlan  | <vlan_name 32=""></vlan_name>                                                                      |
| config vlan  | <vlan_name 32=""><br/>add [tagged/untagged/forbidden]<br/><portlist></portlist></vlan_name>        |
| config vlan  | <vlan_name 32=""><br/>delete <portlist></portlist></vlan_name>                                     |
| config vlan  | <vlan_name 32=""><br/>advertisement [enabled/disabled]</vlan_name>                                 |
| config gvrp  | <portlist><br/>all<br/>state [enabled/disabled]<br/>ingress_checking [enabled/disabled]</portlist> |
| enable gvrp  |                                                                                                    |
| disable gvrp |                                                                                                    |

| Command   | Parameters                    |
|-----------|-------------------------------|
| show vlan | <vlan_name 32=""></vlan_name> |
| show gvrp | <portlist></portlist>         |

Each command is listed, in detail, in the following sections.

| Purpose      | Used to create a VLAN on the switch.                                                                                                    |
|--------------|----------------------------------------------------------------------------------------------------|
| Syntax       | create vlan <vlan_name 32=""> {tag<br/><vlanid>/advertisement}</vlanid></vlan_name>                                                                                         |
| Description  | This command allows you to create a VLAN on the switch.                                                                                                    |
| Parameters   | <vlan_name 32=""> – The name of the VLAN to be created.</vlan_name>                                                                                                    |
|              | <vlanid> – The VLAN ID of the VLAN to be created.</vlanid>                                                                                                    |
|              | advertisement – Specifies the VLAN as able<br>to join GVRP. If this parameter is not set,<br>the VLAN cannot be configured to have<br>forbidden ports.                      |
| Restrictions | Each VLAN name can be up to 32<br>characters. If the VLAN is not given a tag,<br>it will be a port-based VLAN. Only<br>administrator-level users can issue this<br>command. |
|              |                                                                                                    |
|              | 142                                                                                                    |

Example Usage:

To create a VLAN v1, tag 2:

local>create vlan v1 tag 2 Command: create vlan v1 tag 2

Success.

local>

| delete vlan  |                                                                               |  |
|--------------|-------------------------------------------------------------------------------|--|
| Purpose      | Used to delete a previously configured VLAN on the switch.                    |  |
| Syntax       | delete vlan <vlan_name 32=""></vlan_name>                                     |  |
| Description  | This command will delete a previously configured VLAN on the switch.          |  |
| Parameters   | <vlan_name 32=""> – The VLAN name of the VLAN you want to delete.</vlan_name> |  |
| Restrictions | Only administrator-level users can issue this command.                        |  |

Example Usage:

To remove a vlan v1:

local>delete vlan v1 Command: delete vlan v1

Success.

local>

| Purpose     | Used to add additional ports to a previously configured VLAN.                                                                                                    |  |
|-------------|----------------------------------------------------------------------------------------------------|--|
| Syntax      | config vlan <vlan_name 32=""> add<br/>[tagged/untagged/forbidden] <portlist></portlist></vlan_name>                                                                                                    |  |
| Description | This command allows you to add ports to<br>the port list of a previously configured<br>VLAN. You can specify the additional ports<br>as tagging, untagging, or forbidden. The<br>default is to assign the ports as untagging.                                                                                                    |  |
| Parameters  | <vlan_name 32=""> – The name of the VLAN you want to add ports to.</vlan_name>                                                                                                    |  |
|             | tagged – Specifies the additional ports as tagged.                                                                                                    |  |
|             | untagged – Specifies the additional ports as untagged.                                                                                                    |  |
|             | forbidden – Specifies the additional ports as forbidden.                                                                                                    |  |
|             | <portlist> – A range of ports to add to the<br/>VLAN. The port list is specified by listing<br/>the beginning port number and the highest<br/>port number of the range. The beginning<br/>and end of the port list range are separated<br/>by a dash. For example, 3 would specify<br/>port 3. 4 specifies port 4. 3-4 specifies all</portlist> |  |
| 144         |                                                                                                    |  |

| config vlan  | add                                                            |
|--------------|----------------------------------------------------------------|
|              | of the ports between port 3 and port $4 - in$ numerical order. |
| Restrictions | Only administrator-level users can issue this command.         |

#### Example Usage:

To add 4 through 8 as tagged ports to the VLAN v1:

#### local>config vlan v1 add tagged 4-8 Command: config vlan v1 add tagged 4-8

Success.

local>

| Purpose     | Used to delete one or more ports from a previously configured VLAN.                    |
|-------------|----------------------------------------------------------------------------------------|
| Syntax      | config vlan <vlan_name 32=""> delete<br/><portlist></portlist></vlan_name>             |
| Description | This command allows you to delete ports from a previously configured VLAN's port list. |
| Parameters  | <vlan_name 32=""> – The name of the VLAN you want to delete ports from.</vlan_name>    |
|             | 145                                                                                    |

#### config vlan delete

<portlist> – A range of ports you want to delete from the above specified VLAN. The port list is specified by listing the beginning port number and the highest port number of the range. The beginning and end of the port list range are separated by a dash. For example, 3 would specify port 3. 4 specifies port 4. 3-4 specifies all of the ports between port 3 and port 4 – in numerical order.

Restrictions Only administrator-level users can issue this command.

Example Usage:

To delete 4 through 8 to the VLAN v1:

local>config vlan v1 delete 4-8 Command: config vlan v1 delete 4-8

Success.

local>

#### config vlan advertisement

Purpose Used to enable or disable the VLAN advertisement.

Syntax config vlan <vlan\_name> advertisement [enabled/disabled]

#### config vlan advertisement

| Description  | This command is used to enable or disable GVRP on the specified VLAN.                                     |
|--------------|----------------------------------------------------------------------------------------------------|
| Parameters   | <vlan_name 32=""> – The name of the VLAN<br/>on which you want to enable or disable<br/>GVRP.</vlan_name> |
|              | enabled – Enables GVRP on the specified VLAN.                                                             |
|              | disabled – Disables GVRP on the specified VLAN.                                                           |
| Restrictions | Only administrator-level users can issue this command.                                                    |

Example Usage:

To enable the VLAN default advertisement:

local>config vlan default advertisement enabled Command: config vlan default advertisement enabled

Success.

local>

#### config gvrp

Purpose

Used to configure GVRP on the switch.

| Syntax       | config gvrp [ <portlist>/all] {state<br/>[enabled/disabled]/ingress_checking<br/>[enabled/disabled] }</portlist>                                                                                                    |
|--------------|----------------------------------------------------------------------------------------------------|
| Description  | This command is used to configure the<br>Group VLAN Registration Protocol on the<br>switch. You can configure ingress checking<br>and the sending and receiving of GVRP<br>information.                                                                                                    |
| Parameters   | <portlist> – A range of ports for which you<br/>want ingress checking. The port list is<br/>specified by listing the beginning port<br/>number and the highest port number of the<br/>range. The beginning and end of the port<br/>list range are separated by a dash. For<br/>example, 3 would specify port 3. 4 specifies<br/>port 4. 3-4 specifies all of the ports<br/>between port 3 and port 4 – in numerical<br/>order.</portlist> |
|              | all – Specifies all of the ports on the switch.                                                                                                    |
|              | state [enabled/disabled] – Enabled or<br>disables GVRP for the ports specified in the<br>port list.                                                                                                    |
|              | ingress_checking [enabled/disabled] –<br>Enables or disables ingress checking for<br>the specified port list.                                                                                                    |
| Restrictions | Only administrator-level users can issue this command.                                                                                                    |
|              |                                                                                                    |
|              | 148                                                                                                    |

Example Usage:

To set the ingress checking status and the sending and receiving GVRP information:

local>config gvrp 1-5 state enabled ingress\_checking enabled Command: config gvrp 1-5 state enabled ingress\_checking enabled

Success.

| enable gvrp  |                                                                                                    |
|--------------|----------------------------------------------------------------------------------------------------|
| Purpose      | Used to enable GVRP on the switch.                                                                                                    |
| Syntax       | enable gvrp                                                                                                    |
| Description  | This command, along with disable gvrp<br>below, is used to enable and disable GVRP<br>on the switch – without changing the GVRP<br>configuration on the switch. |
| Parameters   | none.                                                                                                    |
| Restrictions | Only administrator-level users can issue this command.                                                                                                    |

Example Usage:

To enable the generic VLAN Registration Protocol (GVRP):

local>enable gvrp Command: enable gvrp

Success.

local>

| disable gvrp |                                                                                                    |
|--------------|----------------------------------------------------------------------------------------------------|
| Purpose      | Used to disable GVRP on the switch.                                                                                                    |
| Syntax       | disable gvrp                                                                                                    |
| Description  | This command, along with <b>disable gvrp</b> below, is used to enable and disable GVRP on the switch – without changing the GVRP configuration on the switch. |
| Parameters   | none.                                                                                                    |
| Restrictions | Only administrator-level users can issue this command.                                                                                                    |

Example Usage:

To disable the Generic VLAN Registration Protocol (GVRP):

local>disable gvrp Command: disable gvrp

Success.

local>

#### show vlan

| Purpose                                                                                                    | Used to display the current VLAN configuration on the switch                                                                                                    |
|----------------------------------------------------------------------------------------------------|----------------------------------------------------------------------------------------------------|
| Syntax                                                                                                    | show vlan { <vlan_name 32="">}</vlan_name>                                                                                                    |
| Description                                                                                                    | This command displays summary<br>information about each VLAN including the<br>VLAN ID, VLAN name, the<br>Tagging/Untagging status, and the<br>Member/Non-member/Forbidden status of<br>each port that is a member of the VLAN. |
| Parameters                                                                                                    | <vlan_name 32=""> – The VLAN name of the VLAN for which you want to display a summary of settings.</vlan_name>                                                                                                    |
|                                                                                                    |                                                                                                    |
| Cxample Usage:                                                                                                    | none.<br>y VLAN settings:                                                                                                    |
| Restrictions<br>Example Usage:<br>To displa<br>ocal>show vlan<br>Command: show                                                        | y VLAN settings:                                                                                                    |
| Example Usage:<br>To displa<br>ocal>show vlan<br>Command: show<br>/ID<br>/LAN TYPE<br>Member ports                                    | y VLAN settings:<br>vlan<br>1 VLAN Name : default<br>: static Advertisement : Enabled<br>1-50<br>1-50<br>: 1-50                                                                                                    |
| Example Usage:<br>To displat<br>ocal>show vlan<br>Command: show<br>/ID<br>/LAN TYPE<br>Member ports<br>Static ports<br>Jntagged ports | y VLAN settings:<br>vlan<br>1 VLAN Name : default<br>: static Advertisement : Enabled<br>1-50<br>1-50<br>: 1-50<br>:                                                                                                    |

local>

| Purpose     | Used to display the GVRP status for a port list on the switch.                                                                                                    |
|-------------|----------------------------------------------------------------------------------------------------|
| Syntax      | show gvrp { <portlist>}</portlist>                                                                                                    |
| Description | This command displays the GVRP status<br>for a port list on the switch, including the<br>PVID. The PVID is used by the port to tag<br>outgoing, untagged packets, and to make<br>filtering decisions about incoming packets.<br>If the port is specified as tagging, and an<br>untagged packet is forwarded to the port<br>for transmission, the port will add an<br>802.1Q tag using the PVID to write the VID<br>in the tag. When the packet arrives at its<br>destination, the receiving device will use<br>the PVID to make VLAN forwarding<br>decisions. If a packet is received by the<br>port, and Ingress Checking is enabled, the<br>port will compare the VID of the incoming<br>packet to its PVID. If the two are unequal,<br>the port will drop the packet. If the two are<br>equal, the port will receive and forward the<br>packet. |
| Parameters  | <pre><portlist> - Specifies a range of ports for<br/>which the GVRP status is to be displayed.<br/>The port list is specified by listing the<br/>beginning port number and the highest</portlist></pre>                                                                                                    |

| show gvrp    |                                                                                                    |
|--------------|----------------------------------------------------------------------------------------------------|
|              | port number of the range. The beginning<br>and end of the port list range are separated<br>by a dash. For example, 3 would specify<br>port 3. 4 specifies port 4. 3-4 specifies all<br>of the ports between port 3 and port 4 – in<br>numerical order. |
| Restrictions | none.                                                                                                    |

Example Usage:

To display 802.1Q port setting:

| Globa | al GVR | P : Disable | d                |  |
|-------|--------|-------------|------------------|--|
| Port  | PVID   | GVRP        | Ingress Checking |  |
| 1     | 21     | Enabled     | Enabled          |  |
| 2     | 21     | Enabled     | Enabled          |  |
| 3     | 21     | Enabled     | Enabled          |  |
| 4     | 21     | Enabled     | Enabled          |  |
| 5     | 21     | Enabled     | Enabled          |  |
| 6     | 1      | Disabled    | Disabled         |  |
| 7     | 1      | Disabled    | Disabled         |  |
| 8     | 1      | Disabled    | Disabled         |  |
| 9     | 1      | Disabled    | Disabled         |  |
| 10    | 1      | Disabled    | Disabled         |  |
| 11    | 1      | Disabled    | Disabled         |  |
| 12    | 1      | Disabled    | Disabled         |  |
| 13    | 1      | Disabled    | Disabled         |  |
| 14    | 1      | Disabled    | Disabled         |  |
|       | -      |             |                  |  |

| 15<br>16 | 1<br>1 | Disabled<br>Disabled | Disabled<br>Disabled |                  |  |
|----------|--------|----------------------|----------------------|------------------|--|
| 17       | 1      | Disabled             | Disabled             |                  |  |
| 18       | 1      | Disabled             | Disabled             |                  |  |
| CTRL     | -C ESC | q QUIT SPACI         | n Next Page Enter N  | lext Entry a All |  |
|          |        |                      |                      |                  |  |
|          |        |                      |                      |                  |  |
|          |        |                      |                      |                  |  |
|          |        |                      |                      |                  |  |
|          |        |                      |                      |                  |  |
|          |        |                      |                      |                  |  |
|          |        |                      |                      |                  |  |
|          |        |                      |                      |                  |  |
|          |        |                      |                      |                  |  |
|          |        |                      |                      |                  |  |
|          |        |                      |                      |                  |  |
|          |        |                      |                      |                  |  |
|          |        |                      |                      |                  |  |
|          |        |                      |                      |                  |  |
|          |        |                      |                      |                  |  |
|          |        |                      |                      |                  |  |
|          |        |                      |                      |                  |  |
|          |        |                      |                      |                  |  |
|          |        |                      |                      |                  |  |
|          |        |                      |                      |                  |  |
|          |        |                      |                      |                  |  |
|          |        |                      |                      |                  |  |
|          |        |                      |                      |                  |  |
|          |        |                      |                      |                  |  |
|          |        |                      |                      |                  |  |
|          |        |                      |                      |                  |  |
|          |        |                      |                      |                  |  |
|          |        |                      |                      |                  |  |
|          |        |                      | 154                  |                  |  |
|          |        |                      |                      |                  |  |

## 15 Link Aggregation **C**OMMANDS

The link aggregation commands in the Command Line Interface (CLI) are listed (along with the appropriate parameters) in the following table.

| Command                                 | Parameters                                                                                                    |
|-----------------------------------------|----------------------------------------------------------------------------------------------------|
| create<br>link_aggregation              | group_id <value></value>                                                                                            |
| delete<br>link_aggregation              | group_id <value></value>                                                                                            |
| config<br>link_aggregation              | group_id <value><br/>master_port <port><br/>ports <portlist><br/>state [enabled/disabled]</portlist></port></value> |
| config<br>link_aggregation<br>algorithm | mac_source<br>mac_destination<br>mac_source_dest<br>ip_source<br>ip_destination<br>ip_source_dest                   |
| show<br>link_aggregation                | group_id <value><br/>algorithm</value>                                                                              |

Each command is listed, in detail, in the following sections.

| create link  | aggregation group_id                                                                                                    |
|--------------|----------------------------------------------------------------------------------------------------|
| Purpose      | Used to create a link aggregation group on the switch.                                                                                                    |
| Syntax       | create link_aggregation group_id <value></value>                                                                                                    |
| Description  | This command will create a link aggregation group.                                                                                                    |
| Parameters   | <value> – Specifies the group id. The<br/>switch allows up to 6 link aggregation<br/>groups to be configured. The group number<br/>identifies each of the groups.</value> |
| Restrictions | Only administrator-level users can issue this command.                                                                                                    |

Example Usage:

To create link aggregation group:

local>create link\_aggregation group\_id 1 Command: create link\_aggregation group\_id 1

Success.

local>

|  | • 1   | gation |  |
|--|-------|--------|--|
|  | ink a | iat on |  |
|  |       | ~~     |  |
|  |       |        |  |

| Purpose      | Used to delete a previously configured link aggregation group.                                                                                                    |
|--------------|----------------------------------------------------------------------------------------------------|
| Syntax       | delete link_aggregation group_id <value></value>                                                                                                    |
| Description  | This command is used to delete a previously configured link aggregation group.                                                                                            |
| Parameters   | <value> – Specifies the group id. The<br/>switch allows up to 6 link aggregation<br/>groups to be configured. The group number<br/>identifies each of the groups.</value> |
| Restrictions | Only administrator-level users can issue this command.                                                                                                    |

Example Usage:

To delete link aggregation group:

local>delete link\_aggregation group\_id 6 Command: delete link\_aggregation group\_id 6

Success.

local>

| Purpose     | Used to configure a previously created link aggregation group.                                                                                                    |
|-------------|----------------------------------------------------------------------------------------------------|
| Syntax      | config link_aggregation group_id <value><br/>{master_port <port>/ports <portlist>/<br/>state [enabled/disabled]</portlist></port></value>                                                                                                    |
| Description | This command allows you to configure a<br>link aggregation group that was created<br>with the create link_aggregation command<br>above.                                                                                                    |
| Parameters  | <value> – Specifies the group id. The<br/>switch allows up to 6 link aggregation<br/>groups to be configured. The group number<br/>identifies each of the groups.</value>                                                                                                    |
|             | <pre><port> - Master port ID. Specifies which port (by port number) of the link aggregation group will be the master port. All of the ports in a link aggregation group will share the port configuration with the master port.</port></pre>                                                                                                    |
|             | <portlist> – Specifies a range of ports that<br/>will belong to the link aggregation group.<br/>The port list is specified by listing the<br/>beginning port number and the highest<br/>port number of the range. The beginning<br/>and end of the port list range are separated<br/>by a dash. For example, 3 would specify<br/>port 3. 4 specifies port 4. 3-4 specifies all<br/>of the ports between port 3 and port 4 – in</portlist> |
|             | 158                                                                                                    |

| config link  | _aggregation                                                                                           |
|--------------|----------------------------------------------------------------------------------------------------|
|              | numerical order.                                                                                       |
|              | state [enabled/disabled] – Allows you to<br>enable or disable the specified link<br>aggregation group. |
| Restrictions | Only administrator-level users can issue this command.                                                 |

Example Usage:

To define a load-sharing group of ports, group-id 1,master port 17:

local>config link\_aggregation group\_id 1 master\_port 17 ports 5-10 Command: config link\_aggregation group\_id 1 master\_port 17 ports 5-10

Success.

local>

| Purpose | Used to configure the link aggregation algorithm.                                                                                 |
|---------|----------------------------------------------------------------------------------------------------|
| Syntax  | config link_aggregation algorithm<br>[mac_source/mac_destination/mac_source_d<br>est/<br>ip_source/ip_destination/ip_source_dest] |
|         |                                                                                                    |

### config link\_aggregation algorithm

| Description  | This command configures to part of the packet<br>examined by the switch when selecting the<br>egress port for transmitting load-sharing data.<br>This feature is only available using the address-<br>based load-sharing algorithm. |
|--------------|----------------------------------------------------------------------------------------------------|
| Parameters   | mac_source – Indicates that the switch should examine the MAC source address.                                                                                                    |
|              | mac_destination – Indicates that the switch should examin the MAC destination address.                                                                                                    |
|              | mac_source_dest – Indicates that the switch<br>should examine the MAC source and<br>ddestination addresses                                                                                                    |
|              | ip_source – Indicates that the switch should examine the IP source address.                                                                                                    |
|              | ip_destination – Indicates that the switch should examine the IP destination address.                                                                                                    |
|              | ip_source_dest – Indicates that the switch should examine the IP source address and the destination address.                                                                                                    |
| Restrictions | Only administrator-level users can issue this command.                                                                                                    |

Example Usage:

To configure link aggregation algorithm for mac-source-dest:

local>config link\_aggregation algorithm mac\_source\_dest Command: config link\_aggregation algorithm mac\_source\_dest

Success.

local>

#### show link\_aggregation

| Purpose      | Used to display the current link aggregation configuration on the switch.                                                                                                 |
|--------------|----------------------------------------------------------------------------------------------------|
| Syntax       | show link_aggregation {group_id<br><value>/algorithm}</value>                                                                                                    |
| Description  | This command will display the current link aggregation configuration of the switch.                                                                                       |
| Parameters   | <value> – Specifies the group id. The<br/>switch allows up to 6 link aggregation<br/>groups to be configured. The group number<br/>identifies each of the groups.</value> |
|              | algorithm – Allows you to specify the display of link aggregation by the algorithm in use by that group.                                                                  |
| Restrictions | none.                                                                                                    |

Example Usage:

local>show link\_aggregation Command: show link\_aggregation

# 16 IP Interface Commands

The IP interface commands in the Command Line Interface (CLI) are listed (along with the appropriate parameters) in the following table.

| Command            | Parameters                                                                                                    |
|--------------------|----------------------------------------------------------------------------------------------------|
| config ipif System | vlan <vlan_name 32=""><br/>ipaddress <network_address><br/>state [enabled/disabled]<br/>bootp<br/>dhcp</network_address></vlan_name> |
| show ipif          |                                                                                                    |

Each command is listed, in detail, in the following sections.

| f System                                                                                                    |
|----------------------------------------------------------------------------------------------------|
| Used to configure the System IP interface.                                                                        |
| config ipif System [{vlan <vlan_name<br>32&gt;/ipaddress <network_address>/state</network_address></vlan_name<br> |
|                                                                                                    |

protocol for the assignment of an IP address to the switch's System IP interface.

dhcp – Allows the selection of the DHCP protocol for the assignment of an IP address to the switch's System IP interface.

Only administrator-level users can issue

|    | <br>C | stem |
|----|-------|------|
| 12 | N     | мөш  |
|    |       |      |

[enabled/disabled]/bootp/dhcp}]

| Description | This command is used to configure the System IP interface on the switch.                                                                                                    |
|-------------|----------------------------------------------------------------------------------------------------|
| Parameters  | <vlan_name 32=""> – The name of the VLAN corresponding to the System IP interface.</vlan_name>                                                                                                    |
|             | <network_address> – IP address and<br/>netmask of the IP interface to be created.<br/>You can specify the address and mask<br/>information using the traditional format<br/>(for example, 10.1.2.3/255.0.0.0 or in<br/>CIDR format, 10.1.2.3/16).</network_address> |
|             | state [enabled/disabled] – Allows you to enable or disable the IP interface.                                                                                                    |
|             | bootp – Allows the selection of the BOOTP                                                                                                    |

this command.

Example Usage:

Restrictions

To configure the IP interface System:

local>config ipif System ipaddress 10.48.74.122/8 Command: config ipif System ipaddress 10.48.74.122/8

Success.

local>

show ipif Purpose Used to display the configuration of an IP interface on the switch. show ipif Syntax Description command will This display the configuration of an IP interface on the switch. Parameters none. Restrictions none.

Example Usage:

To display IP interface settings:

Iocal>show ipif Command: show ipif IP Interface Settings Interface Name : System IP Address : 10.90.90.90 (MANUAL) Subnet Mask : 255.0.0.0 VLAN Name : default Admin. State : Disabled Member Ports : 1-50

| DES-3250TG La | ver 2 Fast | <b>Ethernet Switch</b> | User's Guide |
|---------------|------------|------------------------|--------------|
|               |            |                        |              |

| Total Entries | : 1 |
|---------------|-----|
| local>        |     |

E

# 17

## IGMP SNOOPING COMMANDS

The switch port commands in the Command Line Interface (CLI) are listed (along with the appropriate parameters) in the following table.

| Command                            | Parameters                                                                                                    |  |
|------------------------------------|----------------------------------------------------------------------------------------------------|--|
| config<br>igmp_snooping            | <pre><vlan_name 32=""> all host_timeout <sec 1-16711450=""> router_timeout <sec 1-16711450=""> leave_timer <sec 1-16711450=""> state [enabled/disabled]</sec></sec></sec></vlan_name></pre>                                                      |  |
| config<br>igmp_snooping<br>querier | <pre><vlan_name 32=""> all query_interval <sec 1-65535=""> max_response_time <sec 1-25=""> robustness_variable <value 1-255=""> last_member_query_interval <sec 1-65535=""> state [enabled/disabled]</sec></value></sec></sec></vlan_name></pre> |  |
| config<br>router_ports             | <pre><vlan_name 32=""> [add/delete] <portlist></portlist></vlan_name></pre>                                                                                                    |  |
| enable igmp<br>snooping            | forward-mcrouter-only                                                                                                    |  |

| Command               | Parameters                                                |
|-----------------------|-----------------------------------------------------------|
| show igmp<br>snooping | vlan <vlan_name 32=""><br/>group</vlan_name>              |
| show router ports     | vlan <vlan_name 32=""><br/>static<br/>dynamic</vlan_name> |

Each command is listed, in detail, in the following sections.

| Purpose     | Used to configure IGMP snooping on the switch.                                                                                                    |
|-------------|----------------------------------------------------------------------------------------------------|
| Syntax      | config igmp_snooping [ <vlan_name<br>32&gt;/all] {host_timeout <sec 1-<br="">16711450&gt;/router_timeout <sec 1-<br="">16711450&gt;/leave_timer <sec 1-<br="">16711450&gt;/state [enabled/disabled]}</sec></sec></sec></vlan_name<br> |
| Description | This command allows you to configure<br>IGMP snooping on the switch.                                                                                                    |
| Parameters  | <vlan_name 32=""> – The name of the VLAN<br/>for which IGMP snooping is to be<br/>configured.</vlan_name>                                                                                                    |
|             | host_timeout <sec 1-16711450=""> – Specifies<br/>the maximum amount of time a host can<br/>be a member of a multicast group without<br/>the switch receiving a host membership<br/>report. The default is 260 seconds.</sec>          |
|             | 168                                                                                                    |

| DES-3250TG Layer 2 Fa | st Ethernet Switch User's Guide |
|-----------------------|---------------------------------|
|-----------------------|---------------------------------|

| config igmp  | _snooping                                                                                                    |
|--------------|----------------------------------------------------------------------------------------------------|
|              | route_timeout <sec 1-16711450=""> –<br/>Specifies the maximum amount of time a<br/>route will remain in the switch's can be a<br/>member of a multicast group without the<br/>switch receiving a host membership report.<br/>The default is 260 seconds.</sec> |
|              | leave_timer <sec 1-16711450=""> – Leave timer. The default is 2 seconds.</sec>                                                                                                    |
|              | state [enabled/disabled] – Allows you to<br>enable or disable IGMP snooping for the<br>specified VLAN.                                                                                                    |
| Restrictions | Only administrator-level users can issue this command.                                                                                                    |

Example Usage:

To configure the igmp snooping:

local>config igmp\_snooping default host\_timeout 250 state enabled Command: config igmp\_snooping default host\_timeout 250 state enabled

Success.

local>

### config igmp\_snooping queri >r

| Purpose     | Used to configure the time in seconds<br>between general query transmissions, the<br>maximum time in seconds to wait for<br>reports from members, the permitted<br>packet loss that guarantees IGMP<br>snooping.                                                                                 |
|-------------|----------------------------------------------------------------------------------------------------|
| Syntax      | config igmp_snooping querier<br>[ <vlan_name 32="">/all] {query_interval<br/><sec 1-65535="">/max_response_time <sec<br>1-25&gt;/robustness_variable <value 1-<br="">255&gt;/last_member_query_interval <sec<br>1-65535&gt;/state [enabled/disabled]</sec<br></value></sec<br></sec></vlan_name> |
| Description | This command configures IGMP snooping querier.                                                                                                    |
| Parameters  | <vlan_name 32=""> – The name of the VLAN<br/>for which IGMP snooping querier is to be<br/>configured.</vlan_name>                                                                                                    |
|             | query_interval <sec 1-65535=""> – Specifies<br/>the amount of time in seconds between<br/>general query transmissions. The default<br/>setting is 125 seconds.</sec>                                                                                                    |
|             | max_response_time <sec 1-25=""> – Specifies<br/>the maximum time in seconds to wait for<br/>reports from members. The default setting<br/>is 10 seconds.</sec>                                                                                                    |
|             | robustness_variable <value 1-255=""> –<br/>Provides fine-tuning to allow for expected<br/>packet loss on a subnet. The value of the</value>                                                                                                    |
|             | 170                                                                                                    |

#### config igmp\_snooping queri >r

robustness variable is used in calculating the following IGMP message intervals:

- Group member interval—Amount of time that must pass before a multicast router decides there are no more members of a group on a network. This interval is calculated as follows: (robustness variable x query interval) + (1 x query response interval).
- Other querier present interval— Amount of time that must pass before a multicast router decides that there is no longer another multicast router that is the querier. This interval is calculated as follows: (robustness variable x query interval) + (0.5 x query response interval).
- Last member query count—Number of group-specific queries sent before the router assumes there are no local members of a group. The default number is the value of the robustness variable.
- By default, the robustness variable is set to 2. You might want to increase this value if you expect a subnet to be lossy.

last\_member\_query\_interval <sec 1-65535>
- The maximum amount of time between

| <b>DES-3250TG</b> | Layer 2 F | Fast Ethernet | Switch Use | r's Guide |
|-------------------|-----------|---------------|------------|-----------|
|                   |           |               |            |           |

#### config igmp\_snooping queri ›r

group-specific query messages, including those sent in response to leave-group messages. You might lower this interval to reduce the amount of time it takes a router to detect the loss of the last member of a group.

state [enabled/disabled] – Allows the switch to be specified as an IGMP Querier or Non-querier.

Restrictions Only administrator-level users can issue this command.

Example Usage:

To configure the igmp snooping:

local>config igmp\_snooping querier default query\_interval 125 state enabled

Command: config igmp\_snooping querier default query\_interval 125 state enabled

Success.

local>

#### config router\_ports

Purpose

Used to configure ports as router ports.

#### config router\_ports

| Syntax       | config router_ports <vlan_name 32=""><br/>[add/delete] <portlist></portlist></vlan_name>                                                                                                    |
|--------------|----------------------------------------------------------------------------------------------------|
| Description  | This command allows you to designate a<br>range of ports as being connected to<br>multicast-enabled routers. This will ensure<br>that all packets with such a router as its<br>destination will reach the multicast-<br>enabled router – regardless of protocol, etc.                                                                                                    |
| Parameters   | <vlan_name 32=""> – The name of the VLAN on which the router port resides.</vlan_name>                                                                                                    |
|              | <portlist> – Specifies a range of ports which<br/>will be configured as router ports. The port<br/>list is specified by listing the beginning port<br/>number and the highest port number of the<br/>range. The beginning and end of the port<br/>list range are separated by a dash. For<br/>example, 3 would specify port 3. 4 specifies<br/>port 4. 3-4 specifies all of the ports<br/>between port 3 and port 4 – in numerical<br/>order.</portlist> |
| Restrictions | Only administrator-level users can issue this command.                                                                                                    |

Example Usage:

To set up static router ports:

local>config router\_ports default add 1-10 Command: config router\_ports default add 1-10

Success.

local>

| enable ign   | np_snooping                                                                                                    |
|--------------|----------------------------------------------------------------------------------------------------|
| Purpose      | Used to enable IGMP snooping on the switch.                                                                                                    |
| Syntax       | enable igmp_snooping {forward-<br>mcrouter-only}                                                                                                    |
| Description  | This command allows you to enable IGMP<br>snooping on the switch. If forward-<br>mcrouter-only is specified, the switch will<br>forward all multicast traffic to the multicast<br>router, only. Otherwise, the switch<br>forwards all multicast traffic to any IP<br>router. |
| Parameters   | forward-mcrouter-only – Specifies that the<br>switch should forward all multicast traffic<br>to a multicast-enabled router only.<br>Otherwise, the switch will forward all<br>multicast traffic to any IP router.                                                            |
| Restrictions | Only administrator-level users can issue this command.                                                                                                    |

Example Usage:

To enable IGMP snooping on the switch:

local>enable igmp\_snooping Command: enable igmp\_snooping

Success.

local>

#### disable igmp\_snooping

Purpose Used to enable IGMP snooping on the switch.

#### Syntax disable igmp\_snooping

DescriptionThis command disables IGMP snooping on<br/>the switch. IGMP snooping can be disabled<br/>only if IP multicast routing is not being<br/>used. Disabling IGMP snooping allows all<br/>IGMP and IP multicast traffic to flood<br/>within a given IP interface.Parametersnone.

Restrictions Only administrator-level users can issue this command.

Example Usage:

To disable IGMP snooping on the switch:

local>disable igmp\_snooping Command: disable igmp\_snooping

Success.

local>

| Purpose                                                                                                    | Used to show the current status of IGMP snooping on the switch.                                                                                                    |
|----------------------------------------------------------------------------------------------------|----------------------------------------------------------------------------------------------------|
| Syntax                                                                                                    | show igmp_snooping {vlan <vlan_name<br>32&gt;}</vlan_name<br>                                                                                                    |
| Description                                                                                                   | This command will display the current<br>IGMP snooping configuration on the<br>switch.                                                                                 |
| Parameters                                                                                                    | <vlan_name 32=""> – The name of the VLAN<br/>for which you want to view the IGMP<br/>snooping configuration.</vlan_name>                                               |
| Restrictions                                                                                                  | none.                                                                                                    |
|                                                                                                    |                                                                                                    |
| To show ig                                                                                                    | gmp snooping:                                                                                                    |
| To show ig                                                                                                    |                                                                                                    |
| To show ig<br>local>sho<br>Command<br>IGMP Sno                                                                | gmp snooping:<br>w igmp_snooping                                                                                                    |
| To show ig<br>local>show<br>Command<br>IGMP Sno<br>Multicast<br>VLAN Na                                       | gmp snooping:<br>w igmp_snooping<br>l: show igmp_snooping<br>poping Global State : Enabled<br>router Only : Disabled<br>me : default                                   |
| local>sho<br>Command<br>IGMP Sno<br>Multicast<br>VLAN Na<br>Query Inte                                        | gmp snooping:<br>w igmp_snooping<br>l: show igmp_snooping<br>ooping Global State : Enabled<br>router Only : Disabled<br>me : default<br>erval : 125                    |
| To show is<br>local>show<br>Command<br>IGMP Sno<br>Multicast<br>VLAN Na<br>Query Inte<br>Max Resp<br>Robustne | gmp snooping:<br>w igmp_snooping<br>l: show igmp_snooping<br>poping Global State : Enabled<br>router Only : Disabled<br>me : default<br>erval : 125<br>ponse Time : 10 |

| abled     |
|-----------|
| abled     |
| abled     |
|           |
| n-Querier |
| abled     |
|           |
| a         |

| show igmp_snooping group |                                                                                                    |  |
|--------------------------|----------------------------------------------------------------------------------------------------|--|
| Purpose                  | Used to display the current IGMP snooping group configuration on the switch.                                                           |  |
| Syntax                   | show igmp_snooping group {vlan<br><vlan_name 32="">}</vlan_name>                                                                       |  |
| Description              | This command will display the current IGMP snooping group configuration on the swiTch.                                                 |  |
| Parameters               | <vlan_name 32=""> – The name of the VLAN<br/>for which you want to view IGMP snooping<br/>group configuration information.</vlan_name> |  |
| Restrictions             | none.                                                                                                    |  |

Example Usage:

To show igmp snooping group:

local>show igmp\_snooping group Command: show igmp\_snooping group

VLAN Name : default Multicast group: 224.0.0.2 MAC address : 01-00-5E-00-00-02 Reports :1 Port Member : 26.7 VLAN Name : default Multicast group: 224.0.0.9 MAC address : 01-00-5E-00-00-09 Reports : 1 Port Member : 26,7 VLAN Name : default Multicast group: 234.5.6.7 MAC address : 01-00-5E-05-06-07 Reports :1 Port Member : 26,9 VLAN Name : default Multicast group: 236.54.63.75 MAC address : 01-00-5E-36-3F-4B :1 Reports Port Member : 26,7 VLAN Name : default Multicast group: 239.255.255.250 MAC address : 01-00-5E-7F-FFA Reports : 2 Port Member : 26,7 VLAN Name : default Multicast group: 239.255.255.254 MAC address : 01-00-5E-7F-FF Reports :1 Port Member : 26,7 Total Entries : 6 178

local>

| Purpose      | Used to display the currently configured router ports on the switch.                   |
|--------------|----------------------------------------------------------------------------------------|
| Syntax       | show router_ports {vlan <vlan_name 32="">}<br/>{static/dynamic}</vlan_name>            |
| Description  | This command will display the router ports currently configured on the switch.         |
| Parameters   | <vlan_name 32=""> – The name of the VLAN on which the router port resides.</vlan_name> |
|              | static – Displays router ports that have been statically configured.                   |
|              | dynamic – Displays router ports that have<br>been dynamically configured.              |
| Restrictions | none.                                                                                  |

Example Usage:

To display the router ports.

local>show router\_ports Command: show router\_ports

VLAN Name : default Static router port : Dynamic router port:

**Total Entries: 1** 

| DES-3250TG Layer 2 F | Fast Ethernet Switch User's Guide |
|----------------------|-----------------------------------|
|----------------------|-----------------------------------|

local>

## 18

### ROUTING TABLE COMMANDS

The routing table commands in the Command Line Interface (CLI) are listed (along with the appropriate parameters) in the following table.

| Command        | Parameters                                                    |
|----------------|---------------------------------------------------------------|
| create iproute | default<br><ipaddr><br/><metric 1-65535=""></metric></ipaddr> |
| delete iproute | default                                                       |
| show iproute   |                                                               |

Each command is listed, in detail, in the following sections.

| Purpose | Used to create an IP route entry to the switch's IP routing table. |  |  |
|---------|--------------------------------------------------------------------|--|--|
|         |                                                                    |  |  |
|         | 404                                                                |  |  |
|         | 181                                                                |  |  |

| create iproute |                                                                                       |  |  |  |
|----------------|---------------------------------------------------------------------------------------|--|--|--|
| Syntax         | create iproute default <ipaddr> {<metric<br>1-65535&gt;}</metric<br></ipaddr>         |  |  |  |
| Description    | This command is used to create an IP route<br>entry to the switch's IP routing table. |  |  |  |
| Parameters     | default – creates a default IP route entry.                                           |  |  |  |
|                | <ipaddr> – The IP address for the next hop router.</ipaddr>                           |  |  |  |
|                | <metric 1-65535=""> – The default setting is 1.</metric>                              |  |  |  |
| Restrictions   | Only administrator-level users can issue this command.                                |  |  |  |

Example Usage:

To create an IP route for the routing table:

local>create iproute default 10.1.1.5 Command: create iproute default 10.1.1.5

Success.

local>

### delete iproute default

| Purpose      | Used to delete an IP route entry from the switch's IP routing table.           |
|--------------|--------------------------------------------------------------------------------|
| Syntax       | delete iproute default                                                         |
| Description  | This command will delete an existing entry from the switch's IP routing table. |
| Parameters   | default – deletes a default IP route entry.                                    |
| Restrictions | Only administrator-level users can issue this command.                         |

Example Usage:

To delete the default IP route from the switch's routing table:

| local>del<br>Comman |  |  |  |
|---------------------|--|--|--|
| Success             |  |  |  |
| local>              |  |  |  |
|                     |  |  |  |
|                     |  |  |  |
|                     |  |  |  |
|                     |  |  |  |
|                     |  |  |  |

| show iproute |                                                                  |  |  |  |
|--------------|------------------------------------------------------------------|--|--|--|
| Purpose      | Used to display the switch's current IP routing table.           |  |  |  |
| Syntax       | show iproute                                                     |  |  |  |
| Description  | This command will display the switch's current IP routing table. |  |  |  |
| Parameters   | None.                                                            |  |  |  |
| Restrictions | None.                                                            |  |  |  |

Example Usage:

To display the contents of the IP routing table:

| local>show iproute<br>Command: show iproute |         |           |      |          |
|---------------------------------------------|---------|-----------|------|----------|
| Routing Table<br>IP Address/Netmask         | Gateway | Interface | Hops | Protocol |
| 10.0.0/8                                    | 0.0.0.0 | System    | 1    | Local    |
| Total Entries : 1                           |         |           |      |          |

# 19

### **COMMAND HISTORY LIST**

The switch port commands in the Command Line Interface (CLI) are listed (along with the appropriate parameters) in the following table.

| Command                   | Parameters              |
|---------------------------|-------------------------|
| ?                         |                         |
| show<br>command_history   |                         |
| dir                       |                         |
| config<br>command_history | <value 1-40=""></value> |

Each command is listed, in detail, in the following sections.

| Syntax ? | <b>?</b><br>Purpose | Used to display all commands in the Command Line Interface (CLI). |
|----------|---------------------|-------------------------------------------------------------------|
|          | Syntax              | ?                                                                 |

| ?            |                                                                                                   |  |
|--------------|---------------------------------------------------------------------------------------------------|--|
| Description  | This command will display all of the commands available through the Command Line Interface (CLI). |  |
| Parameters   | none.                                                                                             |  |
| Restrictions | none.                                                                                             |  |

Usage Example

To display all of the commands in the CLI:

local>? Command: ? ? clear clear counters clear fdb clear log config 802.1p default\_priority config 802.1p user\_priority config account config bandwidth\_control config command\_history config command\_prompt config fdb aging\_time config gvrp config igmp\_snooping config igmp\_snooping querier config ipif System config link\_aggregation algorithm

config link\_aggregation group\_id config mirror port config multicast\_fdb config ports CTRL+C ESC g QUIT SPACE n Next Page Enter Next Entry a All

### show command\_history

| Purpose      | Used to display the command history.           |  |
|--------------|------------------------------------------------|--|
| Syntax       | show command_history                           |  |
| Description  | This command will display the command history. |  |
| Parameters   | none.                                          |  |
| Restrictions | none.                                          |  |

Usage Example:

To display the command history:

Iocal>show command\_history Command: show command\_history show ? config command\_history config ? dir show command\_history show command\_history

### show

config router\_ports vlan2 add 1-10 config router\_ports vlan2 add config router\_ports vlan2 config router\_ports show vlan create vlan vlan2 tag 3 create vlan vlan2 tag 2 show router\_ports show router ports login local>

### dir

| Purpose      | Used to display all commands.           |  |
|--------------|-----------------------------------------|--|
| Syntax       | dir                                     |  |
| Description  | This command will display all commands. |  |
| Parameters   | none.                                   |  |
| Restrictions | none.                                   |  |

### Usage Example

To display all of the commands:

local>dir Command: dir ..

?

### clear

clear counters clear fdb clear log config 802.1p default\_priority config 802.1p user\_priority config account config bandwidth \_control config command history config command\_prompt config fdb aging\_time config gvrp config igmp\_snooping config igmp\_snooping querier config ipif System config link\_aggregation algorithm config link\_aggregation group\_id config mirror port config multicast\_fdb config ports CTRL+C ESC q QUIT SPACE n Next Page Enter Next Entry a All

### config command\_history

| Purpose      | Used to configure the command history.                 |  |  |
|--------------|--------------------------------------------------------|--|--|
| Syntax       | config command_history <value 1-40=""></value>         |  |  |
| Description  | This command is used to configure the command history. |  |  |
| Parameters   | <value 1-40=""> -</value>                              |  |  |
| Restrictions | none.                                                  |  |  |

Usage Example

|    | DES-3250TG Layer 2 Fast Ethernet Switch User's Guide |
|----|------------------------------------------------------|
|    | DES-525016 Layer 21 ast Ethernet Switch User 3 Guide |
|    | To configure the command history:                    |
| 0  | cal>config command_history 20                        |
| Co | ommand: config command_history 20                    |
| S  | uccess.                                              |
| 0  | cal>                                                 |
|    |                                                      |
|    |                                                      |
|    |                                                      |
|    |                                                      |
|    |                                                      |
|    |                                                      |
|    |                                                      |
|    |                                                      |
|    |                                                      |
|    |                                                      |
|    |                                                      |
|    |                                                      |
|    |                                                      |
|    |                                                      |
|    |                                                      |
|    |                                                      |
|    |                                                      |
|    |                                                      |
|    | 190                                                  |
|    |                                                      |
|    |                                                      |

# Α

### **TECHNICAL SPECIFICATIONS**

|                         | General                                  |                                          |  |
|-------------------------|------------------------------------------|------------------------------------------|--|
| Standards:              | IEEE 802.3 10BASE-T Ethernet             |                                          |  |
|                         | IEEE 802.3u 100                          | 0BASE-TX Fast Ethernet                   |  |
|                         | IEEE 802.3z 1000BASE-SX Gigabit Ethernet |                                          |  |
|                         | IEEE 802.3ab 10                          | IEEE 802.3ab 1000BASE-T Gigabit Ethernet |  |
|                         | IEEE 802.1 P/Q VLAN                      |                                          |  |
|                         | IEEE 802.3x Full-duplex Flow Control     |                                          |  |
|                         | ANSI/IEEE 802.3 Nway auto-negotiation    |                                          |  |
| Protocols:              | CSMA/CD                                  |                                          |  |
| Data Transfer<br>Rates: | Half-duplex                              | Full-duplex                              |  |
| Ethernet                | 10 Mbps                                  | 20Mbps                                   |  |
| Fast Ethernet           | 100Mbps                                  | 200Mbps                                  |  |
| Gigabit Ethernet        | n/a                                      | 2000Mbps                                 |  |
| Topology:               | Star                                     |                                          |  |

|                  | General                                                           |
|------------------|-------------------------------------------------------------------|
| Network Cables:  |                                                                   |
| 10BASE-T:        | 2-pair UTP Cat. 3,4,5 (100 m)<br>EIA/TIA- 568 100-ohm STP (100 m) |
|                  |                                                                   |
| 100BASE-TX:      | 2-pair UTP Cat. 5 (100 m)<br>EIA/TIA-568 100-ohm STP (100 m)      |
|                  |                                                                   |
| Mini GBIC:       | IEC 793-2:1992                                                    |
|                  | Type A1a - 50/125um multimode                                     |
|                  | Type A1b - 62.5/125um multimode                                   |
|                  | (SC optical connector)                                            |
| Number of Ports: | 48x 10/100 Mbps NWay ports                                        |
|                  | 2 Gigabit Ethernet ports – 1000BASE-T (included) or               |
|                  | Mini GBIC (optional)                                              |

|                                                      | Physical and Enviro1 mental                                                     |
|------------------------------------------------------|---------------------------------------------------------------------------------|
| AC input &<br>External<br>Redundant<br>power Supply: | 100 – 120; 200 - 240 VAC, 50/60 Hz (internal<br>universal power supply)         |
| Power<br>Consumption:                                | 30 watts maximum                                                                |
| DC fans:                                             | 2 built-in 40 x 40 x10 mm fans                                                  |
| Operating<br>Temperature:                            | 0 to 40 degrees Celsius                                                         |
| Storage<br>Temperature:                              | -40 to 70 degrees Celsius                                                       |
| Humidity:                                            | Operating: 5% to 95% RH non-condensing;<br>Storage: 0% to 95% RH non-condensing |
| Dimensions:                                          | 441 mm x 207 mm x 44 mm (1U), 19 inch rack-                                     |

| Physical and Enviror mental |                                                          |
|-----------------------------|----------------------------------------------------------|
|                             | mount width                                              |
| Weight:                     | 4.4 kg                                                   |
| EMI:                        | FCC Class A, CE Class A, BSMI Class A, C-Tick<br>Class A |
| Safety:                     | CSA International                                        |

|                                       | Performanc >                                                                                                    |
|---------------------------------------|----------------------------------------------------------------------------------------------------|
| Transmission Method:                  | Store-and-forward                                                                                                    |
| RAM Buffer:                           | 64M Bytes per device                                                                                                   |
| Filtering Address<br>Table:           | 8K MAC address per device                                                                                              |
| Packet Filtering/<br>Forwarding Rate: | Full-wire speed for all connections.<br>148,800 pps per port (for 100Mbps)<br>1,488,000 pps per port (for<br>1000Mbps) |
| MAC Address Learning:                 | Automatic update.                                                                                                    |
| Forwarding Table Age<br>Time:         | Max age:10–9999 seconds.<br>Default = 300.                                                                             |

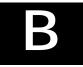

### SWITCH SYSTEM MESSAGES

| NO. | Message                                            | Remark |
|-----|----------------------------------------------------|--------|
|     | "Success."                                         |        |
| 2   | "Error applying data!"                             |        |
| 3   | "Invalid IP address!"                              |        |
| 1   | "Invalid subnet mask!"                             |        |
| 5   | "Invalid gateway address!"                         |        |
| 7   | "All changes are saved!"                           |        |
| 3   | "Invalid MAC address!"                             |        |
| 9   | "No more MAC-Based VLANs can be added!"            |        |
| 10  | "No more MAC addresses can be added!"              |        |
| 11  | "Invalid VLAN Description!"                        |        |
| 12  | "The entry does not exist."                        |        |
| 13  | "Duplicate IP address! Enter a unique IP address." |        |

| 14 | "Invalid metrics!"                                                          |  |
|----|-----------------------------------------------------------------------------|--|
| 15 | "Flow Control is not Enabled!"                                              |  |
| 16 | "Spanning tree group name cannot be empty!"                                 |  |
| 17 | "The IP interface must be deleted first!"                                   |  |
| 18 | "The system interface is not in manual mode!"                               |  |
| 19 | "The VLAN already has a IP Interface!"                                      |  |
| 20 | "The specified IGMP snooping entry<br>cannot be modified."                  |  |
| 21 | "You have more than 255 IGMP snooping entries."                             |  |
| 22 | "IGMP state in the VLAN is disabled or<br>current VID is invalid!"          |  |
| 23 | "The external module port is not exist."                                    |  |
| 24 | "You must select at least one port<br>member!"                              |  |
| 25 | "Target mirror port can't be set in the<br>trunk, please change it first!"  |  |
| 26 | "Invalid port or width setting!"                                            |  |
| 27 | "Untagged ports overlapped!"                                                |  |
| 28 | "Invalid VLAN name!"                                                        |  |
| 29 | "Invalid duplicate VLAN ID!"                                                |  |
| 30 | "Incorrect aging time specified. The value<br>must be from 300 to 1000000!" |  |
| 31 | "The specified entry is not found!"                                         |  |
| 32 | "All changes applied BUT trunk member follows master!"                      |  |

| 33  | "Master port can't be half-duplex mode!"                          |                         |
|-----|-------------------------------------------------------------------|-------------------------|
| 34  | "The EEPROM is full!"                                             |                         |
| 35  | "The VLAN has no router ports."                                   |                         |
| 36  | "IGMP snooping is disabled in the designated VLAN."               |                         |
| 37  | "The username is invalid."                                        |                         |
| 38  | "Incorrect password"                                              |                         |
| 39  | "The specified user already exists. Enter a unique username."     | Add user                |
| 40  | "The username does not exist. Enter the name of an existing user" | Delete and Update user. |
| 41` | "One active Admin user must exist!"                               | Delete or Update user.  |
| 42  | "Confirmation error! Passwords do not match."                     | Add or Update user.     |
| 43  | "No more user accounts can be added!"                             | Add user.               |
| 44  | "Please wait, loading factory parameters"                         |                         |
| 45  | "You need to configure a port within the range selected to view!" |                         |
| 46  | "Invalid port settings!"                                          |                         |
| 47  | "The TFTP process was stopped!"                                   |                         |
| 48  | "Cannot upload log. The switch does not have a history log!"      |                         |
| 49  | "The maximum number of spanning tree group is twelve!"            |                         |
| 50  | "MAC address must be unicast!"                                    |                         |
| 51  | "MAC address must be multicast!"                                  |                         |
| 52  | "Forwarding/Filtering Table is full!"                             |                         |
| 53  | "Multicast member must exist in the                               |                         |

|                  | VLAN."                                                          |                                   |
|------------------|-----------------------------------------------------------------|-----------------------------------|
| 54               | "The member port must exist in the VLAN."                       |                                   |
| 55               | "Duplicate route! Enter a unique route."                        |                                   |
| 56               | "Target port can't be source port!"                             |                                   |
| 57               | "This port member can't be set."                                |                                   |
| 58               | "Port members must belong to the same VLAN."                    |                                   |
| 59               | "The target port can't be selected as a mirror port."           |                                   |
| 60               | "Invalid or undefined VID!"                                     |                                   |
| 61               | "Specified vid is not in the static VLAN table."                |                                   |
| 62               | "This is the DEFAULT_VLAN, it cannot be removed."               |                                   |
| 63               | "This VLAN is used by routing interface, it cannot be removed." |                                   |
| 64               | "Invalid VLAN name."                                            |                                   |
| 65               | "The VLAN name you entered is existing."                        |                                   |
| 66               | "The VLAN name you entered does not<br>exist."                  | Check IP Address or<br>VLAN name. |
| 67               | "Invalid Interface name."                                       | Check Interface Name              |
| 68               | "The interface name already exists. Enter                       | Check Interface Name              |
| 00               | a unique interface name."                                       |                                   |
| 69               | "The interface name does not exist."                            | Check Interface Name              |
| 70               | "VLAN table is full!"                                           |                                   |
| 71               | "The specified VID has no MAC addresses."                       |                                   |
| 72               | "The specified port has no MAC addresses."                      |                                   |
| 73               | "Port Based VLAN overlaped!"                                    |                                   |
| <u>73</u><br>74  | "Default VLAN can't be deleted."                                |                                   |
| 7 <u>4</u><br>75 | "VLAN name overlaped!"                                          |                                   |
| 76               | "You can't delete the VLAN which is used<br>by IP subnet!"      |                                   |
| 77               | "The system IP interface can't be deleted."                     |                                   |
| 78               | "Invalid IP address or invalid number of pings."                |                                   |
| 79               | "Search entry is not found!"                                    |                                   |
| 80               | "Membership can't be overlap!"                                  |                                   |
| 81               | "The default entry can't be deleted!"                           |                                   |
|                  | "Non-egress port must set to TAG!"                              |                                   |

| Variable Name                         | Maxmum<br>Length | Туре        |
|---------------------------------------|------------------|-------------|
| <username></username>                 | 15               | String      |
| <password></password>                 | 15               | String      |
| <ipaddr></ipaddr>                     | 15               | IP-Address  |
| <netmask></netmask>                   | 15               | IP-Address  |
| <gateway></gateway>                   | 15               | IP-Address  |
| <pre><vlan_name></vlan_name></pre>    | 32               | String      |
| <sw_name></sw_name>                   | 128              | String      |
| <sw_location></sw_location>           | 128              | String      |
| <sw_contact></sw_contact>             | 128              | String      |
| Password                              | 15               | String      |
| <community_string></community_string> | 32               | String      |
| <server_ip></server_ip>               | 15               | IP-Address  |
| <path_filename></path_filename>       | 64               | String      |
| <macaddr></macaddr>                   | 17               | MAC-Address |
| <ipif></ipif>                         | 12               | String      |

### **D-Link** Offices

|           | omees                                                                                                    |
|-----------|----------------------------------------------------------------------------------------------------|
| Australia | D-Link Australasia<br>1 Giffnock Avenue, North Ryde, NSW 2113,<br>Sydney, Australia<br>TEL: 61-2-8899-1800 FAX: 61-2-8899-1868<br>TOLL FREE (Australia): 1800-177100<br>TOLL FREE (New Zealand): 0800-900900<br>URL: www.dlink.com.au<br>E-MAIL: support@dlink.com.au & info@dlink.com.au<br>Level 1, 434 St. Kilda Road, Melbourne,<br>Victoria 3004 Australia<br>TEL: 61-3-9281-3232 FAX: 61-3-9281-3229<br>MOBILE: 0412-660-064 |
| Canada    | D-Link Canada<br>2180 Winston Park Drive, Oakville,<br>Ontario, L6H 5W1 Canada<br>TEL: 1-905-829-5033 FAX: 1-905-829-5095<br>BBS: 1-965-279-8732<br>TOLL FREE: 1-800-354-6522 URL: www.dlink.ca<br>FTP: ftp.dlinknet.com E-MAIL: techsup@dlink.ca                                                                                                    |
| Chile     | <b>D-Link South America</b><br>Isidora Goyenechea 2934 Of. 702, Las Condes Fono,<br>2323185, Santiago, Chile, S. A.<br>TEL: 56-2-232-3185 FAX: 56-2-232-0923<br>URL: www.dlink.cl<br>E-MAIL: ccasassu@dlink.cl & tsilva@dlink.cl                                                                                                    |
| China     | <b>D-Link China</b><br>15 <sup>th</sup> Floor, Science & Technology Tower, No.11,<br>Baishiqiao Road, Haidan District, 100081 Beijing, China<br>TEL: 86-10-68467106 FAX: 86-10-68467110<br>URL: www.dlink.com.cn<br>E-MAIL: liweii@digitalchina.com.cn                                                                                                    |
| Denmark   | <b>D-Link Denmark</b><br>Naverland 2, DK-2600 Glostrup, Copenhagen, Denmark<br>TEL: 45-43-969040 FAX:45-43-424347<br>URL: www.dlink.dk E-MAIL: info@dlink.dk                                                                                                    |
| Egypt     | <b>D-Link Middle East</b><br>7 Assem Ebn Sabet Street, Heliopolis, Cairo, Egypt<br>TEL: 20-2-635-6176 FAX: 20-2-635-6192<br>URL: www.dlink-me.com<br>E-MAIL: support@dlink-me.com & fateen@dlink-me.com                                                                                                    |

| Finland     | <b>D-Link Finland</b><br>Pakkalankuja 7A, FIN– 0150 VANTAA, Finland<br>TEL: 358-9-2707-5080 FAX: 358-9-2702-5081<br>URL: www.dlink-fi.com                                                                                                    |
|-------------|----------------------------------------------------------------------------------------------------|
| France      | <b>D-Link France</b><br>Le Florilege, No. 2, Allea de la Fresnerie,<br>78330 Fontenay Le Fleury, France<br>TEL: 33-1-3023-8688 FAX: 33-1-3023-8689<br>URL: www.dlink-france.fr<br>E-MAIL: info@dlink-france.fr                                                                                                    |
| Germany     | <b>D-Link Central Europe/D-Link Deutschland GmbH</b><br>Schwalbacher Strasse 74, D-65760 Eschborn, Germany<br>TEL: 49-6196-77990 FAX: 49-6196-7799300<br>URL: www.dlink.de<br>BBS: 49-(0) 6192-971199 (analog)<br>BBS: 49-(0) 6192-971198 (ISDN)<br>INFO: 00800-7250-0000 (toll free)<br>HELP: 00800-7250-4000 (toll free)<br>REPAIR: 00800-7250-8000 E-MAIL: info@dlink.de |
| India       | <b>D-Link India</b><br>Plot No.5, Bandra-Kurla Complex Rd., Off Cst Rd.,<br>Santacruz (East), Mumbai, 400 098 India<br>TEL: 91-022-652-6696/6578/6623<br>FAX: 91-022-652-8914/8476<br>URL: www.dlink-india.com, www.dlink.co.in &<br>tushars@dlink-india.com E-MAIL: service@dlink.india.com                                                                                |
| Italy       | <b>D-Link Mediterraneo Srl/D-Link Italia</b><br>Via Nino Bonnet n. 6/B, 20154, Milano, Italy<br>TEL: 39-02-2900-0676 FAX: 39-02-2900-1723<br>URL: www.dlink.it E-MAIL: info@dlink.it                                                                                                    |
| Japan       | <b>D-Link Japan</b><br>10F, 8-8-15 Nishigotahda, Shinagawa, Tokyo 141, Japan<br>TEL: 81-3-5434-9678 FAX: 81-3-5434-9868<br>URL: www.d-link.co.jp E-MAIL: kida@d-link.co.jp                                                                                                    |
| Netherlands | <b>D-Link Benelux</b><br>Fellenoord 1305611 ZB, Eindhoven, the Netherlands<br>TEL: 31-40-2668713 FAX: 31-40-2668666<br>URL: www.d-link-benelux.nl                                                                                                    |
| Norway      | <b>D-Link Norway</b><br>Waldemar Thranesgate 77, 0175 Oslo, Norway<br>TEL: 47-22-991890 FAX: 47-22-207039<br>URL: www.dlink.no                                                                                                    |

| Russia       | <b>D-Link Russia</b><br>Michurinski Prospekt 49, 117607 Moscow, Russia<br>TEL: 7-095-737-3389 & 7-095-737-3492<br>FAX: 7-095-737-3390 URL: www.dlink.ru<br>E-MAIL: vl@dlink.ru                                                                          |
|--------------|----------------------------------------------------------------------------------------------------|
| Singapore    | <b>D-Link International</b><br>International Business Park, #03-12 The Synergy,<br>Singapore 609917<br>TEL: 65-774-6233 FAX: 65-774-6322<br>E-MAIL: info@dlink.com.sg URL: www.dlink-intl.com                                                           |
| South Africa | <b>D-Link South Africa</b><br>Unit 2, Parkside, 86 Oak Avenue, Highveld Technopark,<br>Centurion, Gauteng, South Africa<br>TEL: 27 (0) 12-665-2165 FAX: 27 (0) 12-665-2186<br>URL: www.d-link.co.za E-MAIL: attie@d-link.co.za                          |
| Spain        | <b>D-Link Iberia</b><br>C/Sabino De Arana, 56 Bajos, 08028 Barcelona, Spain<br>TEL: 34 93 4090770 FAX: 34 93 4910795<br>URL: www.dlinkiberia.es E-MAIL: info@dlinkiberia.es                                                                             |
| Sweden       | <b>D-Link Sweden</b><br>P. O. Box 15036, S-167 15 Bromma, Sweden<br>TEL: 46-(0) 8-564-61900 FAX: 46-(0) 8-564-61901<br>E-MAIL: info@dlink.se URL: www.dlink.se                                                                                          |
| Taiwan       | <b>D-Link Taiwan</b><br>2F, No. 233-2 Pao-chiao Rd, Hsin-tien, Taipei, Taiwan<br>TEL: 886-2-2916-1600 FAX: 886-2-2914-6299<br>URL: www.dlink.com.tw E-MAIL: dssqa@tsc.dlinktw.com.tw                                                                    |
| Turkey       | <b>D-Link Middle East</b><br>Deniz Bilgisayar, Buyukdere Cad. Naci Kasim Sk., No. 5<br>Mecidiyekoy, Istanbul, Turkey<br>TEL: 90-212-213-3400 FAX: 90-212-213-3420<br>E-MAIL: smorovati@dlink-me.com                                                     |
| U.A.E.       | <b>D-Link Middle East</b><br>CHS Aptec (Dubai), P.O. Box 33550 Dubai U.A.E.<br>TEL: 971-4-366-885 FAX: 971-4-355-941<br>E-MAIL: Wxavier@dlink-me.com                                                                                                    |
| U.K.         | <b>D-Link Europe</b><br>4 <sup>th</sup> Floor, Merit House, Edgware Road, Colindale, London<br>NW9 5AB United Kingdom<br>TEL: 44 (0) 20-8731-5555 FAX: 44 (0) 20-8731-5511<br>BBS: 44 (0) 181-235-5511<br>URL: www.dlink.co.uk E-MAIL: info@dlink.co.uk |

U.S.A.

### D-Link U.S.A.

53 Discovery Drive, Irvine, CA 92618, USA TEL: 1-949-788-0805 FAX: 1-949-753-7033 BBS: 1-949-455-1779 & 1-949-455-9616 INFO: 1-800-326-1688 URL: www.dlink.com E-MAIL: tech@dlink.com & support@dlink.com

### **Registration Card**

Fax:

Dept.

#### Print, type or use block letters.

Your name: Mr./Ms Organization:

Your title at organization:

Telephone: Organization's full address:

Country:

| Date of purchase (Month/Day/Year): |                       |                                                               |                                               |  |  |  |  |
|------------------------------------|-----------------------|---------------------------------------------------------------|-----------------------------------------------|--|--|--|--|
| Product Model                      | Product Serial<br>No. | * Product installed in type of<br>computer (e.g., Compaq 486) | * Product installed in<br>computer serial No. |  |  |  |  |
|                                    |                       |                                                               |                                               |  |  |  |  |
|                                    |                       |                                                               |                                               |  |  |  |  |
|                                    |                       |                                                               |                                               |  |  |  |  |
|                                    |                       |                                                               |                                               |  |  |  |  |
|                                    |                       |                                                               |                                               |  |  |  |  |

Fax:

(\* Applies to adapters only)

#### Product was purchased from:

Reseller's name:

Telephone: \_\_\_\_\_\_ Reseller's full address:

#### Answers to the following questions help us to support your product:

### 1. Where and how will the product primarily be used?

□Home □Office □Travel □Company Business □Home Business □Personal Use

2. How many employees work at installation site?

□1 employee □2-9 □10-49 □50-99 □100-499 □500-999 □1000 or more

3. What network protocol(s) does your organization use ? DXNS/IPX DTCP/IP DECnet DOthers

#### 4. What network operating system(s) does your organization use ?

D-Link LANsmart Dovell NetWare DetWare Lite DSCO Unix/Xenix DPC NFS D3Com 3+Open Banyan Vines DDECnet Pathwork DWindows NT DWindows NTAS DWindows '95 □Others

5. What network management program does your organization use ? D-View DHP OpenView/Windows DHP OpenView/Unix DSunNet Manager DNovell NMS NetView 6000 DOthers\_\_\_\_\_

6. What network medium/media does your organization use ? D100BASE-TX D100BASE-T4 D100VGAnyLAN D0thers

### 7. What applications are used on your network?

Desktop publishing DSpreadsheet DWord processing DCAD/CAM Database management DAccounting DOthers\_\_\_\_\_

8. What category best describes your company? □Retail/Chainstore/Wholesale □Government □Transportation/Utilities/Communication □VAR □System house/company □Other\_\_\_\_\_

9. Would you recommend your D-Link product to a friend? □Yes □No □Don't know yet

10. Your comments on this product?

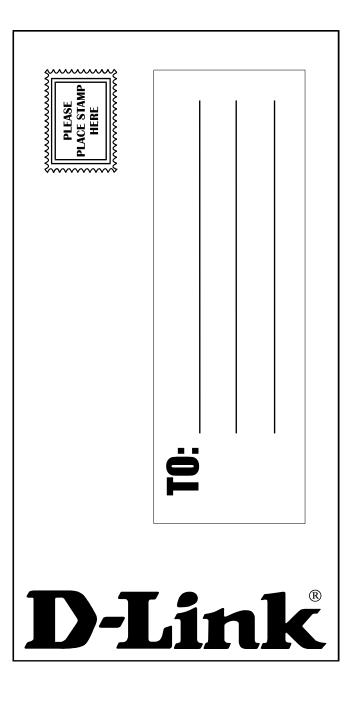